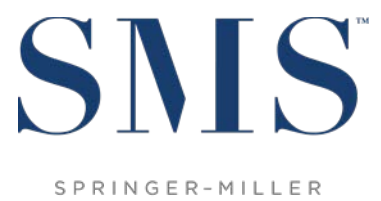

SYSTEMS

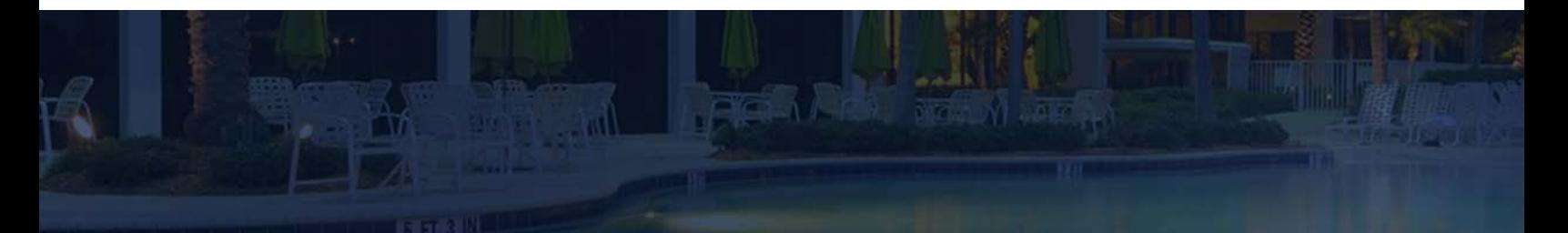

# Release / Feature Guide

**SMS** | Host v.21.0

Description of features and functionality introduced in the v.21.0 release for SMS | Host and related modules.

SMS Document # 1018270, Rev. 1.0

© 2017 Gary Jonas Computing Ltd. All Rights Reserved.

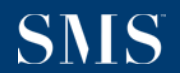

### **Contents**

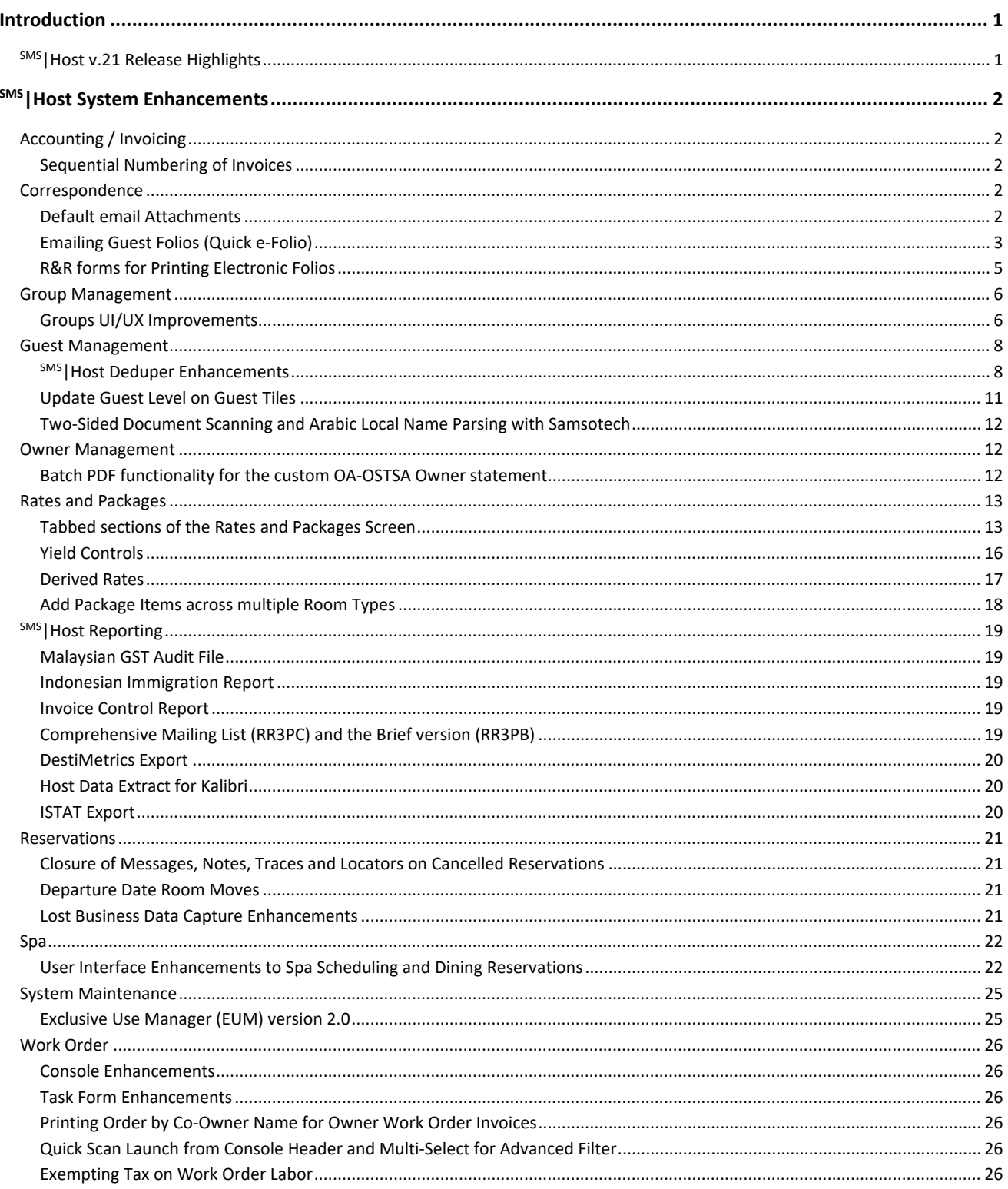

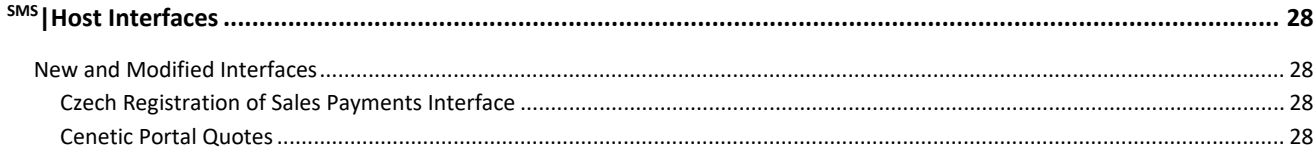

#### *Trademark Information*

Microsoft and Windows are registered trademarks or trademarks of Microsoft Corporation in the United States and/or other countries. InstallShield is a trademark of the Flexera Software company. R&R ReportWorks is a trademark of the Liveware Publishing company.

### <span id="page-3-0"></span>**Introduction**

The v.21 Release / Feature Guide summarizes the new features and enhancements included in the version 21 release of SMS | Host, SMS | Host modules, SMS | Retail Point of Sale and related interfaces.

#### *Supplemental Documentation*

References to additional documentation are included where appropriate throughout this guide. All documents referenced in this guide are available through the <sup>SMS</sup>|Host HelpSite and/or the SMS Customer Community portal.

In addition, and where appropriate, direct links are included to related topics in the v21  $^{SMS}$  | Host HelpSite.

The URL for the v21 SMS | Host HelpSite is[: http://help.springermiller.com/host/210](http://help.springermiller.com/host/210)

### <span id="page-3-1"></span>**SMS|Host v.21 Release Highlights**

The following is a summary of the some of the more substantial enhancements included in SMS | Host v.21. Additional detail on these, as well as all other enhancements included in v.21 of SMS Host, are included in the body of this document below.

**PCI / Data Security** -- With this version release, <sup>SMS</sup> Host will be officially out of scope for PCI compliancy. All cardholder data has been eliminated from the system using point-to-point encryption and tokenization with our partner payment processing systems, Shift4 and Freedom Pay. This helps ensure that guest data is protected while reducing the complexity and cost of your PCI compliancy efforts.

**Rates and Packages** -- This version features the introduction of derived rates as well as an updated rates and packages user interface. Derived rate functionality enables the creation of rates whose value is relative to base rates with the ability to apply a pricing differential (e.g. discount) to both. As the value of the base rate changes, so will the price of the derived rate. This can significantly reduce the volume and effort of rate configuration and maintenance.

Updated User Interface -- We've continued to refresh and refine the <sup>SMS</sup> | Host user interface to create an experience that is easier to use, simpler to learn and more efficient in performing your daily tasks. In this release, we've updated the Group Management and Spa/Resort Scheduling screens, as well as the Rates and Packages user interface.

**Email Guest Folios** -- We've streamlined the process to email guest folios automatically upon departure. This will help simplify the check-out process and provide greater guest service.

**De-duping Made Easier** -- This version contains updates to the manual de-duper that make it easier to use. In addition, we've added direct access to the de-duper from the Guest Tile.

# **SMS**

### <span id="page-4-0"></span>**SMS|Host System Enhancements**

### <span id="page-4-1"></span>**Accounting / Invoicing**

#### <span id="page-4-2"></span>**Sequential Numbering of Invoices**

SMS | Host's Invoicing Module has been enhanced to issue Invoice Control Sequence numbers. Invoice Sequence Numbers are used as a verification that all invoices that were generated are accounted for *(no gap in sequence numbers)*. The Invoice Sequence Numbers are separate and distinct from the SMS|Host Invoice Numbers. SMS|Host can automatically reset the Invoice Sequence Numbers on a designated date (i.e. at the start of the fiscal year). Invoice Sequence Numbers are printed on the *Invoice Registry –Italy* report.

### <span id="page-4-3"></span>**Correspondence**

Several enhancements regarding email correspondence are included in v.21. For example, you now have the ability to setup default attachments to your email templates. Anytime the template is used, the attachments are automatically selected and prepared to send along with the email. v.21 also offers a streamlined process to email guest folios automatically upon departure. These enhancements are described below.

#### <span id="page-4-4"></span>**Default email Attachments**

Email/Letter Template configuration now enables you to configure a default attachment for each template.

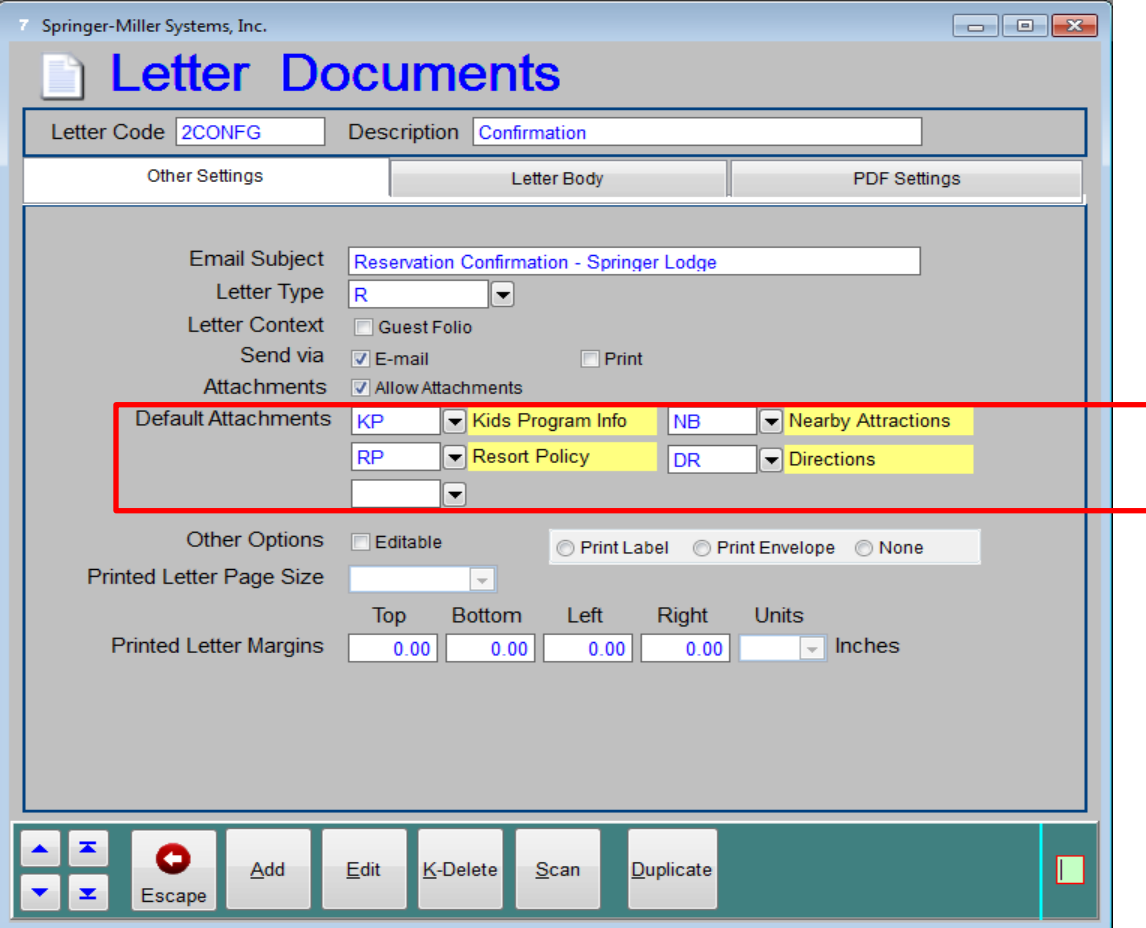

The Template's Default Attachments are automatically selected when the Template is used to generate an email. Users may remove any of the attachments and/or add additional attachments.

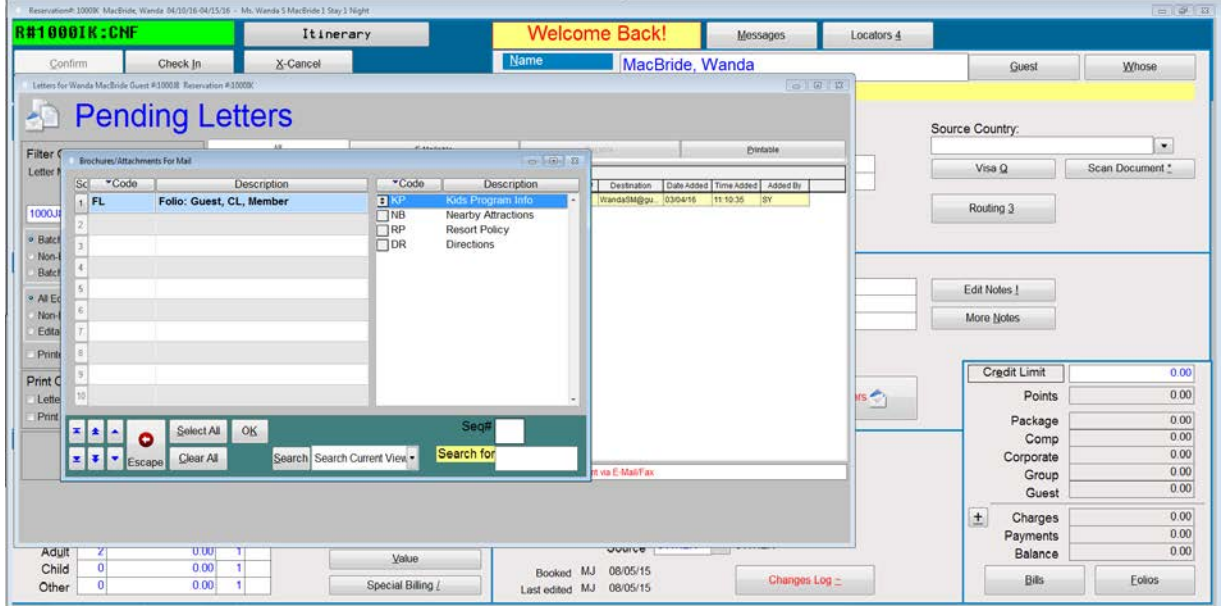

The user interface for selecting attachments (above) has also been updated

### <span id="page-5-0"></span>**Emailing Guest Folios (Quick e-Folio)**

Version 21.0 includes a streamlined process for sending e-folios to guests and others with as few as two clicks. The "**Email Folio**" command button has been added to the Folio screen. When selected, this command will automatically select the default cover letter/e-mail template and default folio attachment.

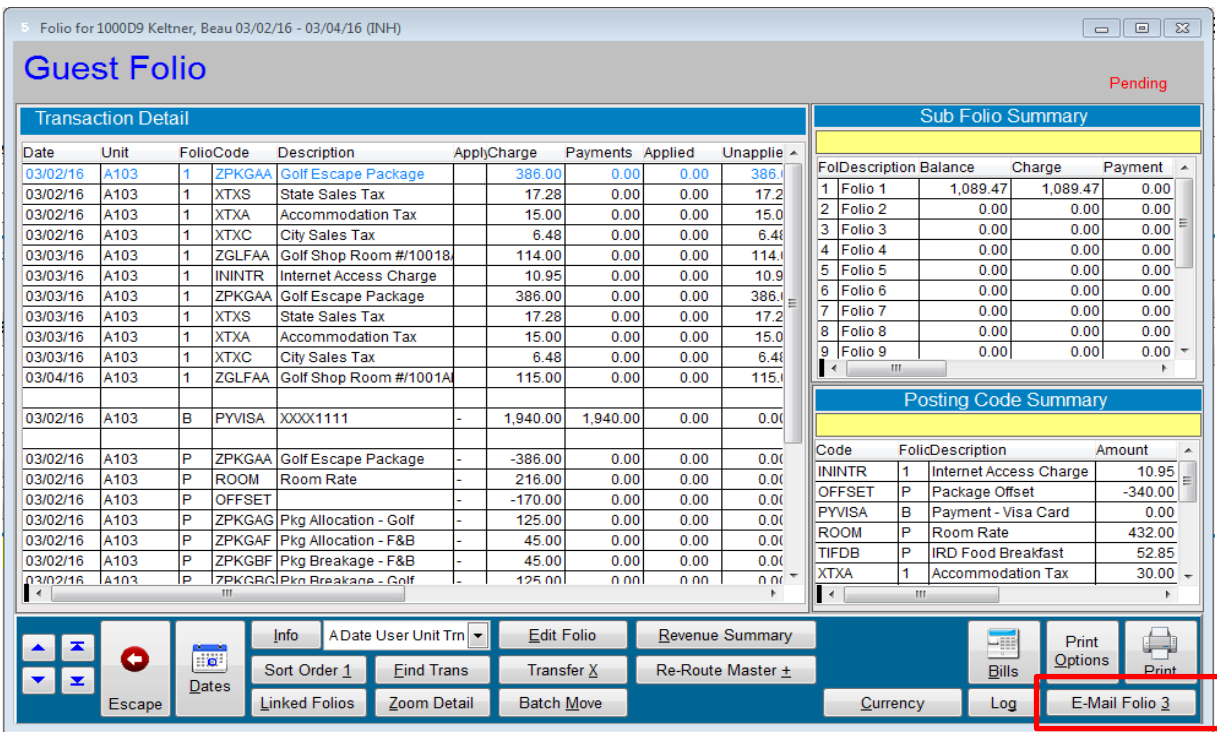

You'll also have easy access to common functions that may be needed for customizing this email such as adding personalized comments, additional attachments, capturing the guest's email address and cc'ing addition recipients.

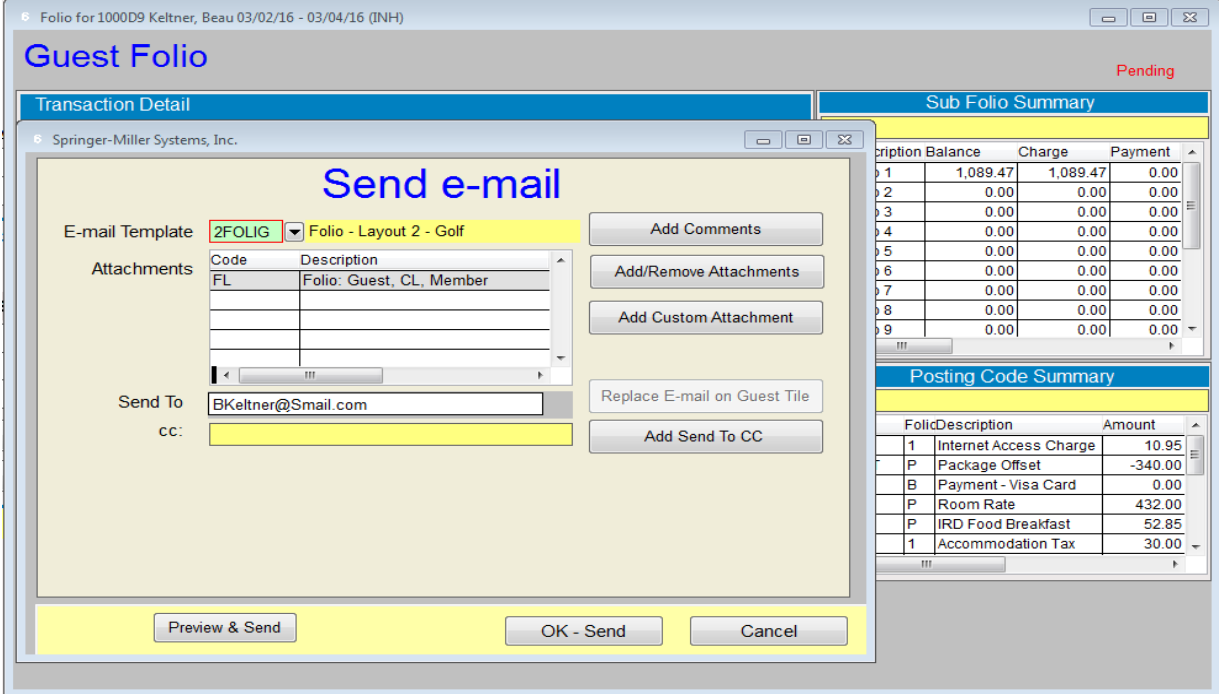

E-folios can also be automatically generated during the check-out process. The "**Email Folio**" command button is available from the Reservation, City Ledger and Membership folios.

If your organization uses the <sup>SMS</sup> | Host Invoicing Module, the Email Folio function can also be used to send (email) electronic copies of Invoices. You may select one or more Invoices to send in a single email.

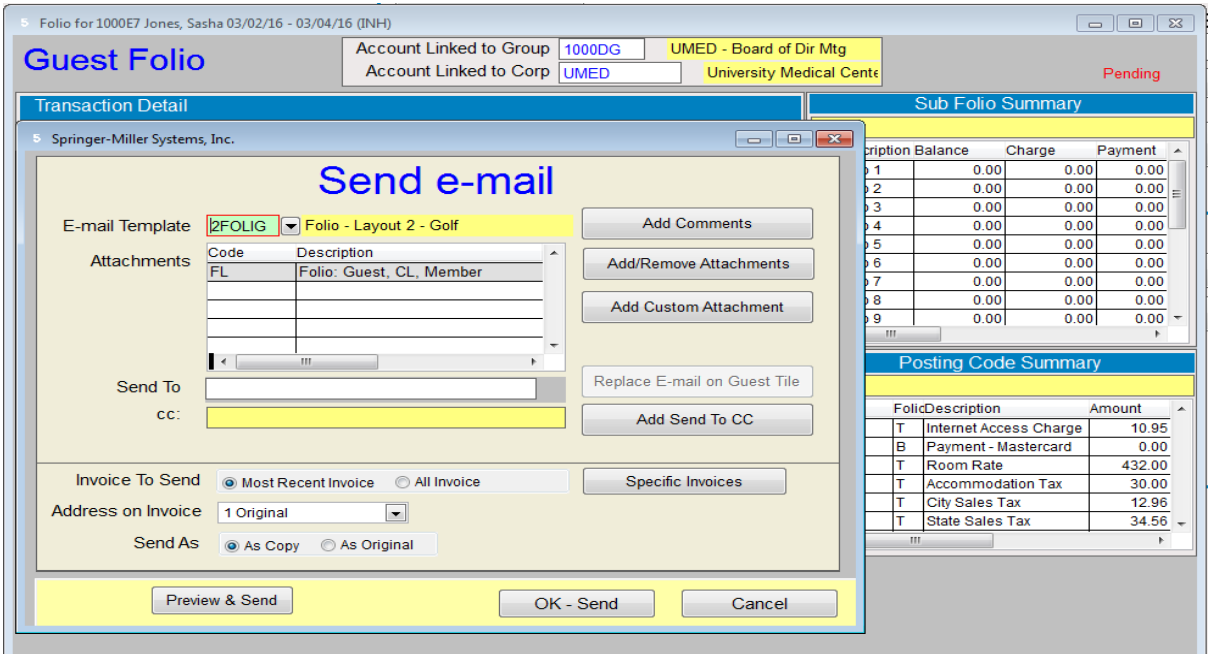

#### <span id="page-7-0"></span>**R&R forms for Printing Electronic Folios**

v.21 enables you to define when to use R&R ReportWorks to generate printed folio and/or e-folios. This allows you to continue using professional quality pre-printed folio paper while also taking advantage of the ability to email folios using the formatting options available in R&R ReportWorks.

Once you have customized your R&R folios you can define when they will be used. R&R folios also need to be enabled in Miscellaneous Rates & Defaults (MR&D) path, **F**-**L**-**S**.

When R&R folios are enabled, you may then define when the form will be used. This is done through the **Configuration** / **Form Definition** screen (shown below).

Check boxes enable you to specify "**Print Using R&R**", "**Email Using R&R**" or both when defining the folio forms.

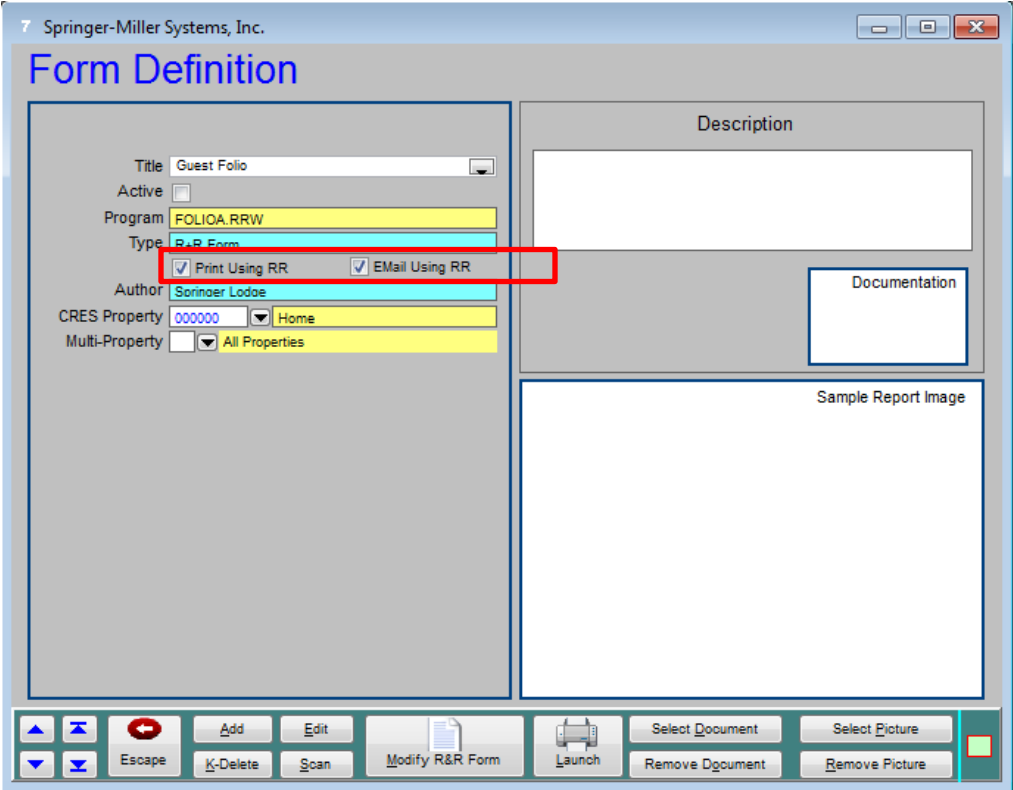

### <span id="page-8-0"></span>**Group Management**

#### <span id="page-8-1"></span>**Groups UI/UX Improvements**

UI/UX Improvements have been made to the Group Management module. These include the Group Management screen itself, the Group Reservation Template, the Group Blocking screen and more.

#### *Group Management Screen*

On the Group Management Screen, related data have been grouped into logical (labeled) sections to help make working with this screen more intuitive.

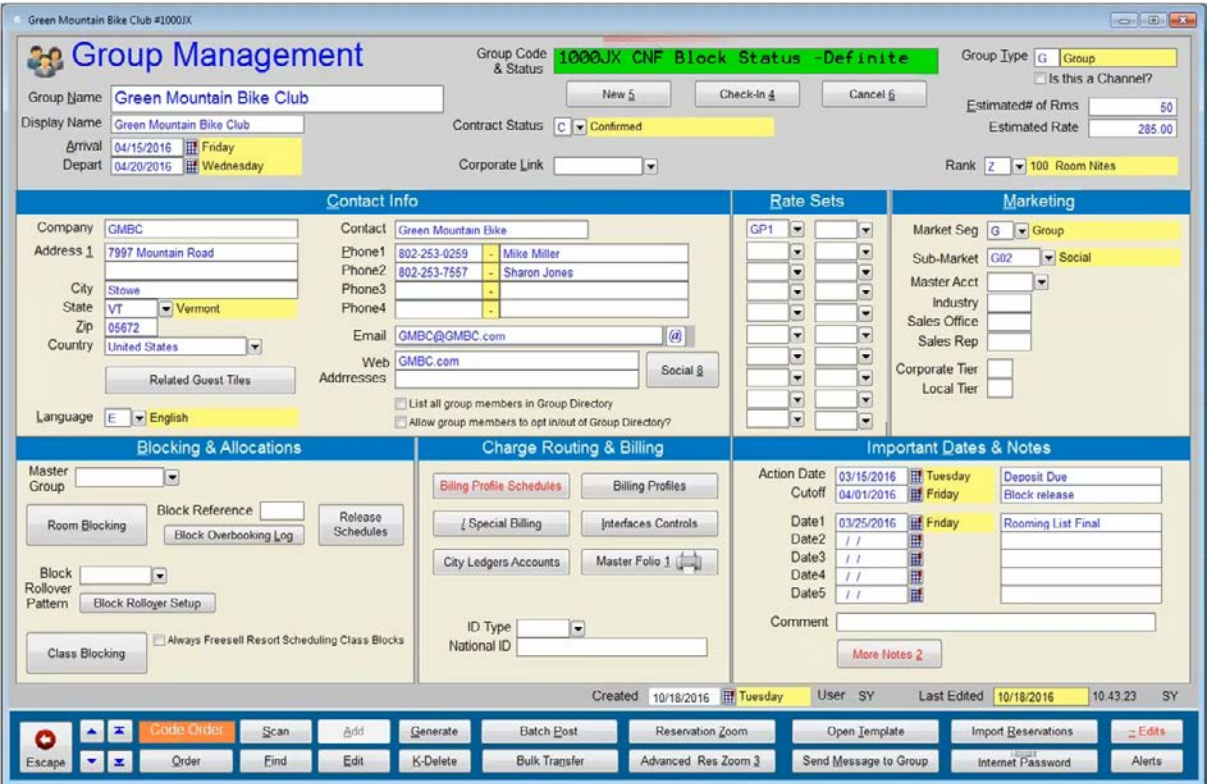

#### *Group Reservation Template*

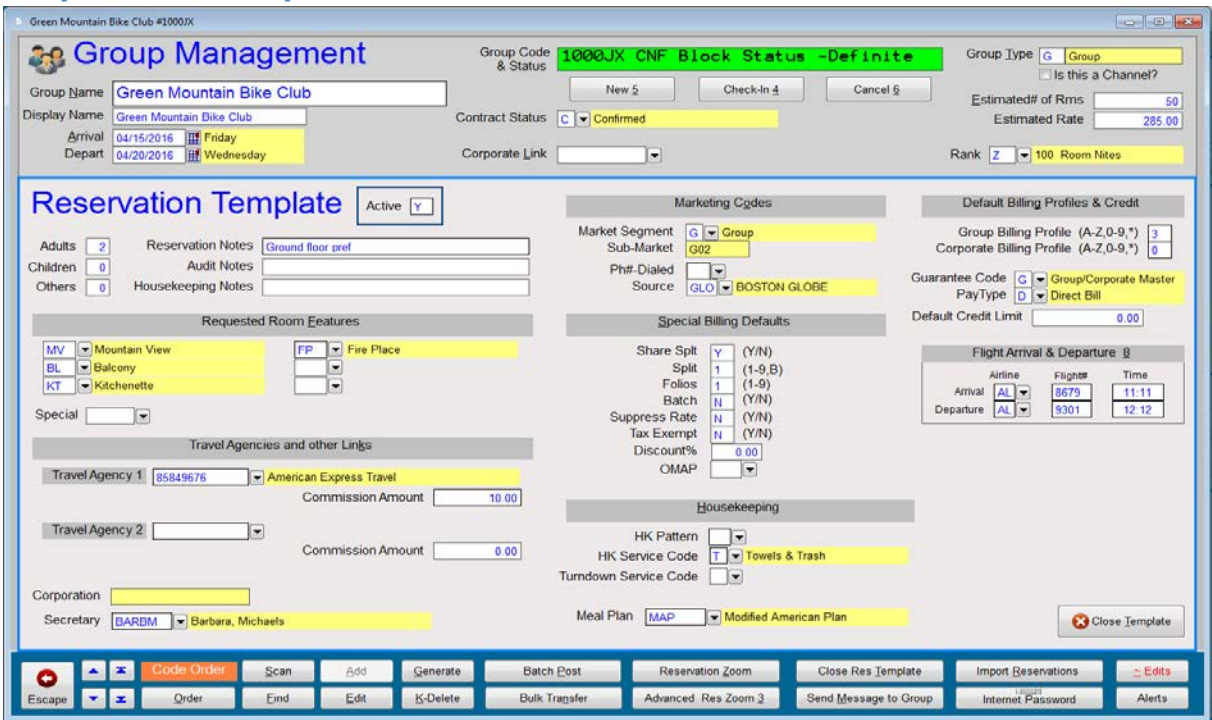

#### *Group Blocking Screen*

A new display filter on the Group Blocking screen; "**Only display room type columns & block dates with activity**" enables you to focus your view on dates and types that have activity. The filter is available for all information views.

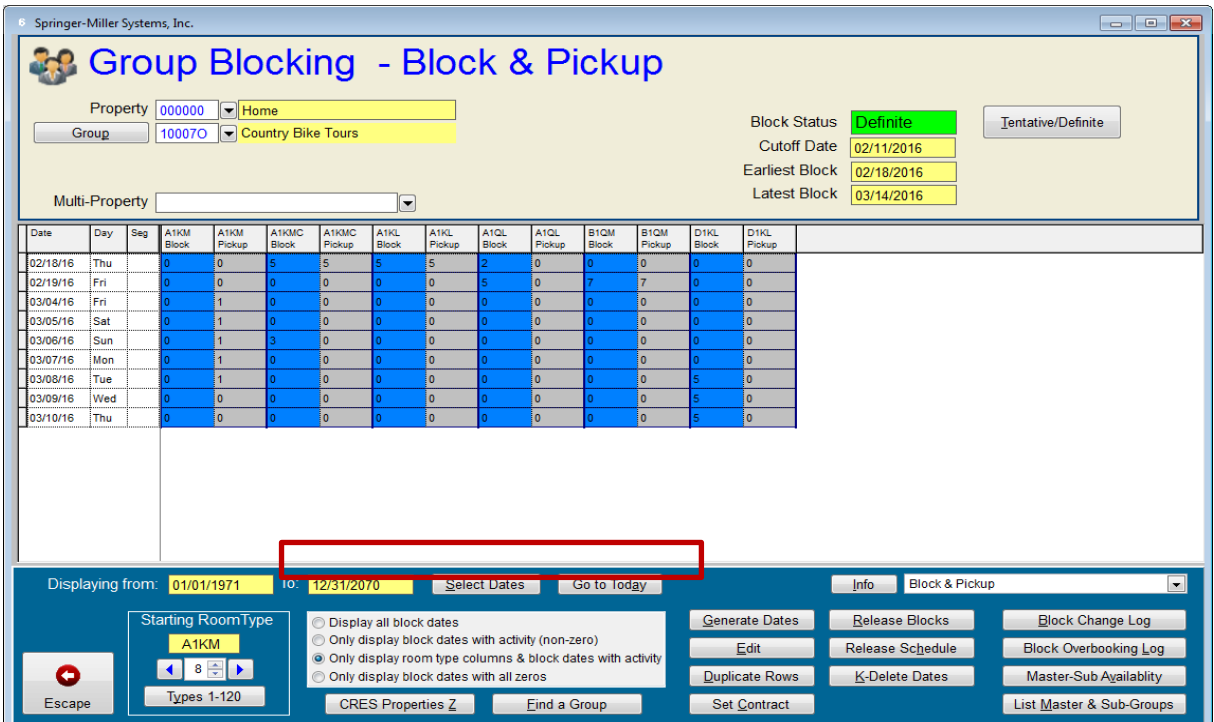

### <span id="page-10-0"></span>**Guest Management**

### <span id="page-10-1"></span>**SMS|Host Deduper Enhancements**

The Guest Deduping and Merging screen has been completely redesigned.

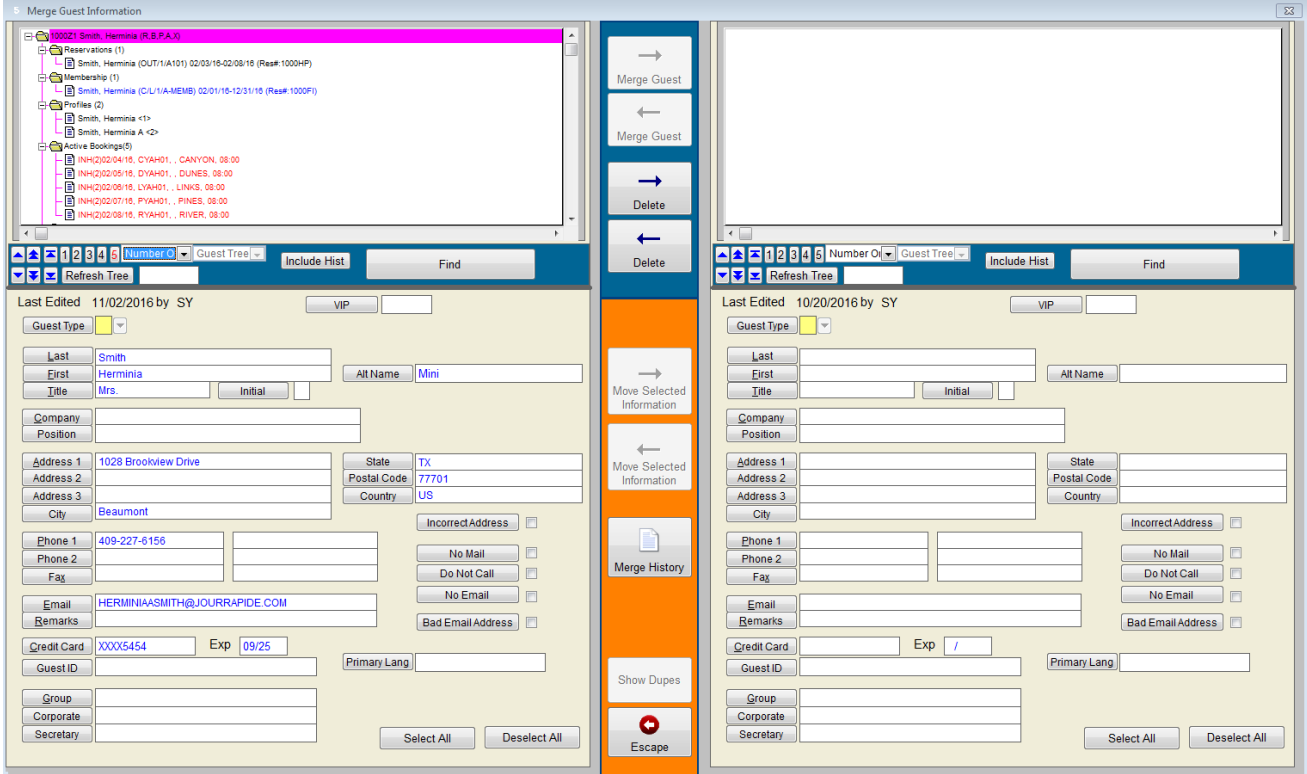

In v21.0, the Deduper displays additional data fields (Guest type, VIP Codes, Alt Guest Name, Initial, Credit Card, Guest ID, Group, Corp, Secretary).

The selected Guest's name automatically defaults into the Universal Lookup when searching for 2<sup>nd</sup> Guest Tile (the duplicate) so that locating that record is faster and easier. Also, the guest that was already selected (on the left) is automatically excluded from the Universal Lookup search results to prevent accidentally selecting the same Guest on both the left and right sides.

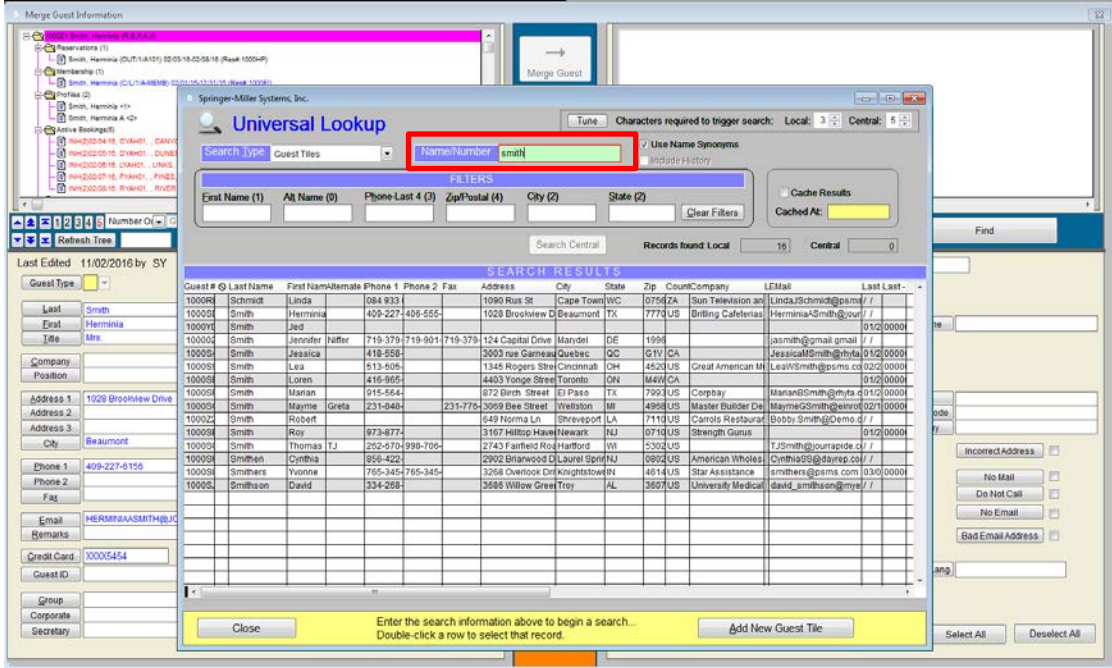

Smart*Enabled* field selectors – The Merge Data field selectors are only enabled for the fields that do not match, making it easier to determine which data should be merged.

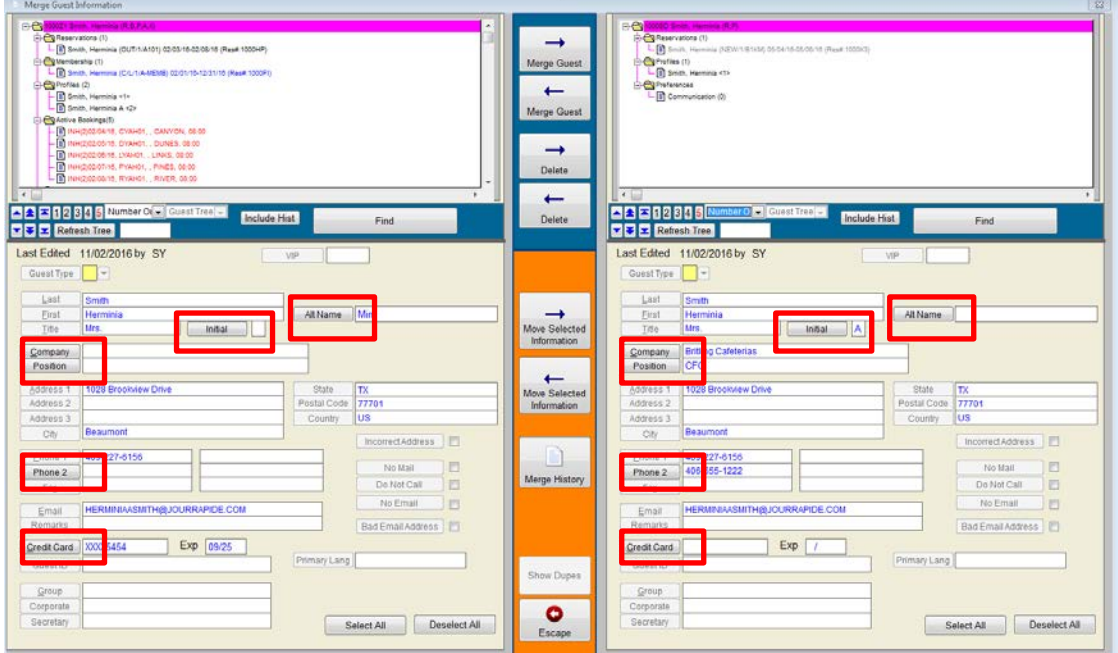

The Deduper has also been integrated into the WorkSlate (Guest Tile); in order to provide line staff the ability to merge duplicates when they discover them. A **Merge Guest** button is available on the Guest Tile screen. Selecting this button will open the Universal Lookup and search for a duplicate record, then load the Deduper with your selection.

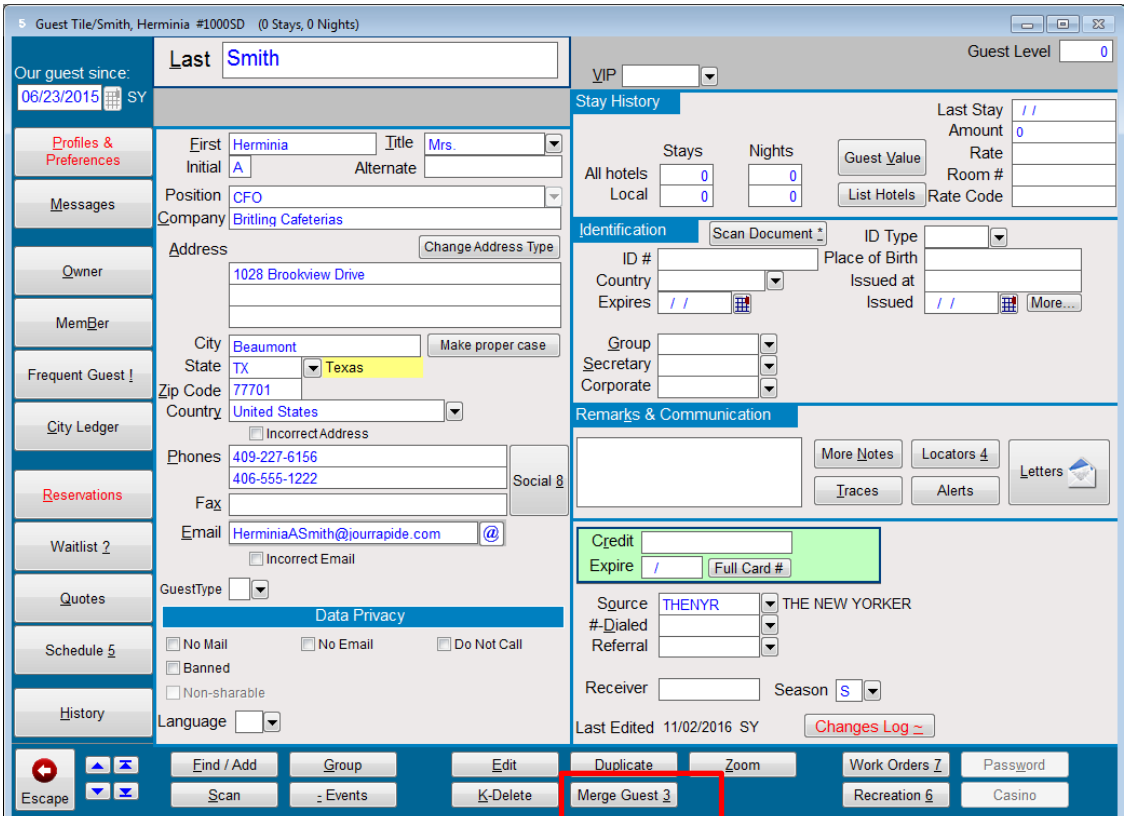

The Deduper will automatically load the starting Guest Tile into the left-side panel and automatically launch the Universal Lookup in position to find the duplicate Guest Tile

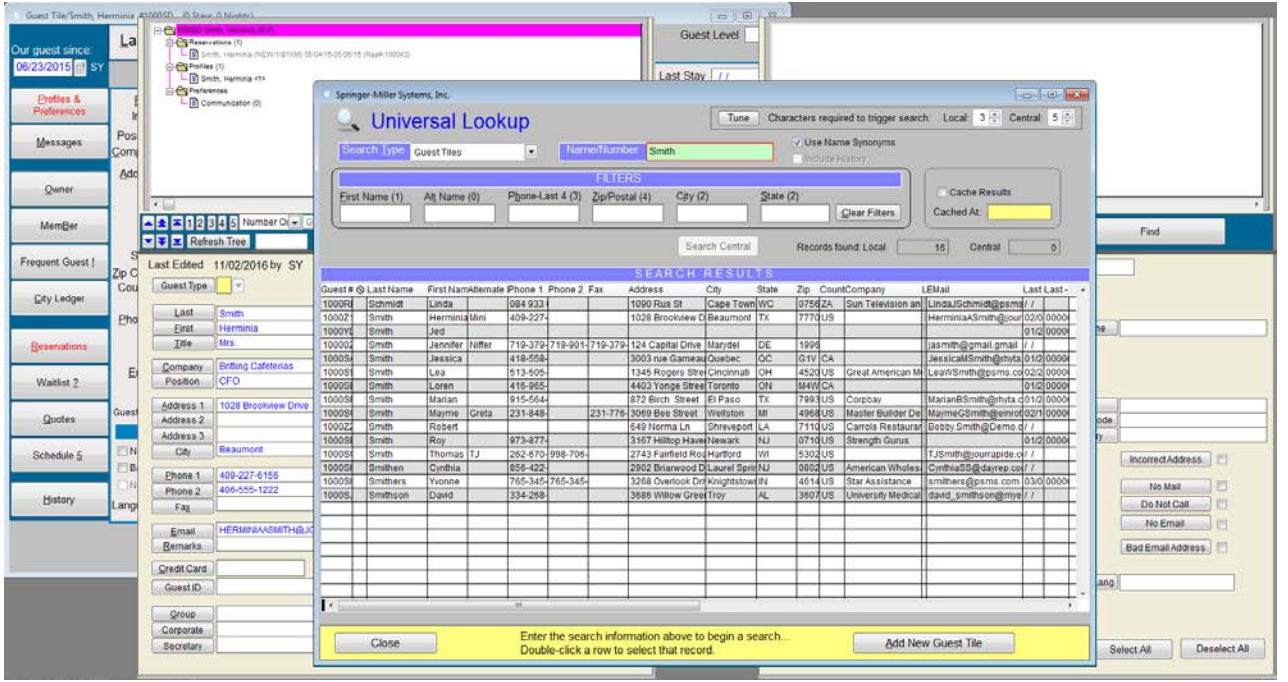

**Tip:** If the Deduper is launching too large to display on your monitor, try reducing the size of the Guest Tile (not maximized) before launching the Deduper.

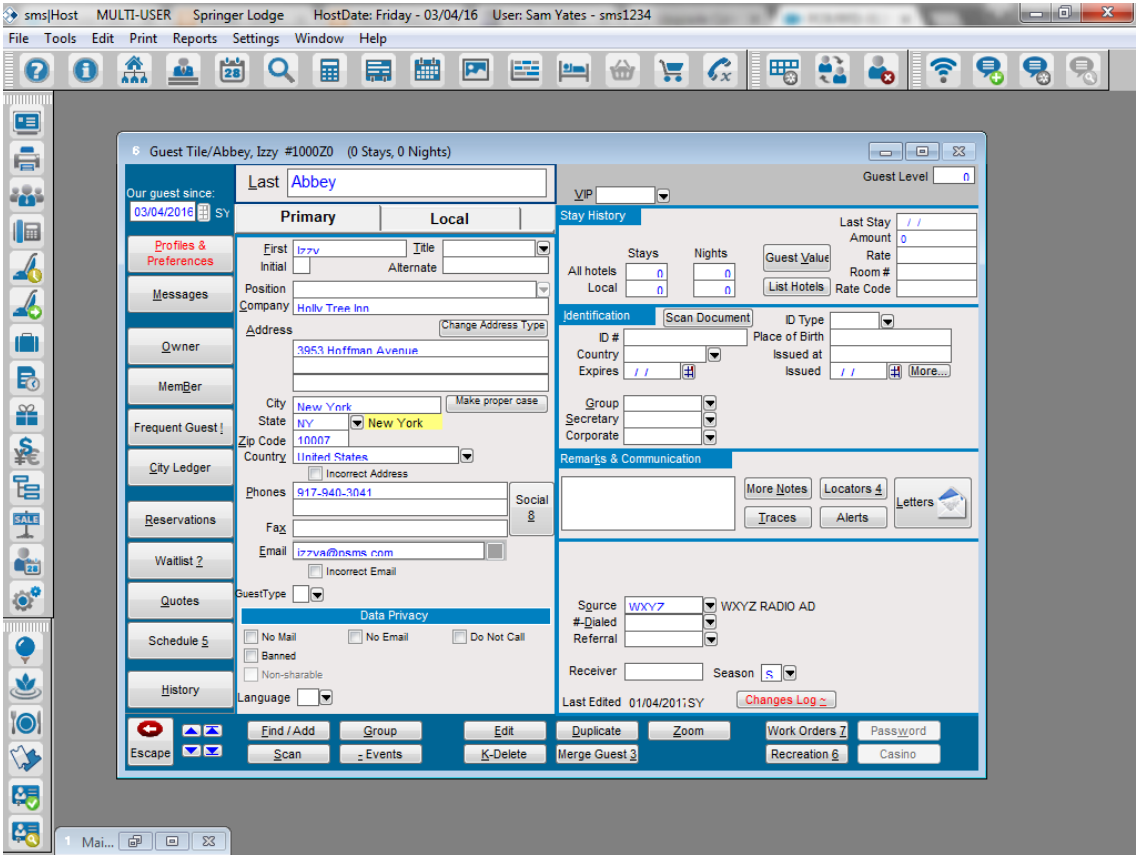

#### <span id="page-13-0"></span>**Update Guest Level on Guest Tiles**

An import utility has been added to allow you to import and update the Guest Level on Guest Tiles. The utility is accessible from the character SMS | Host System Maintenance screen option 4 (Path G, 4).

```
Update Guest Level
                                   Friday 03/04/16
This utility updates Guest Level using information contained in an
Excel 5.0 / Windows 95 worksheet (XLS) or a CSV File.
The input file must have the following content:
 Column A is a 6 character Host Guest Number
 Column B is a 3 digit Guest Level
Do you wish to continue? (Y/N)
```
#### <span id="page-14-0"></span>**Two-Sided Document Scanning and Arabic Local Name Parsing with Samsotech**

Beginning in v.21.0, SMS | Host supports two-sided ID document scanning with the. Samsotech scanner.

After the user selects one of the scanning options (1-Sided or 2-Sided, control is 'passed' to the device. The Samsotech software will display additional prompts/instructions for the user to scan the first and second sides of an ID document.

Once scanning is complete, Samsotech will send SMS | Host the response XML file containing all of the data and images that were captured from the ID (whether 1 or 2-sided will be in a single XML file). The Samsotech device will return a single composite document image to  $SMS$  | Host that contains both the front and back.

#### *Configuration*

The setting on page 6 of Miscellaneous Rates & Defaults will need to be enabled.

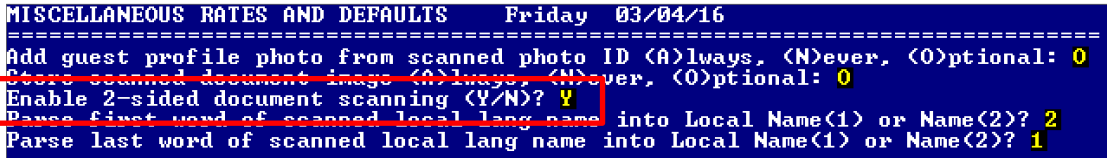

When Local Language Support is enabled in <sup>SMS</sup>|Host, <sup>SMS</sup>|Host can import Local Names from some IDs that are scanned by Samsotech. The names are imported in <sup>SMS</sup> | Host's dedicated Local Language fields. Arabic is the only language currently supported. Please refer to the Identification Document Scanning document for additional details.

Please refer to the document Guide to Idenification Document Scanning in SMS | Host v.21+ (SMS Document # 1018590) for details.

### <span id="page-14-1"></span>**Owner Management**

#### <span id="page-14-2"></span>**Batch PDF functionality for the custom OA-OSTSA Owner statement**

This custom statement form now offers the ability to print and be archived in PDF format if the property is so configured.

### <span id="page-15-0"></span>**Rates and Packages**

All Rates & Packages configuration screens in v.21.0 of SMS | Host have been updated and include improvements to the user interface.

#### <span id="page-15-1"></span>**Tabbed sections of the Rates and Packages Screen**

New "tabs" have been created to better organize data on screen and to streamline tasks when working with Rates and Packages.

#### *Rate Settings' Rate Controls subtab*

The primary **Rates & Packages** screen has been completely redesigned. The **Rates & Packages** screen is now divided into two primary tabs: **Rate Settings** and **Pricing Details** each with several sub-tabs.

The screenshot below shows the new screen layout when the **Rate Settings** and **Rate Controls** tabs are selected.

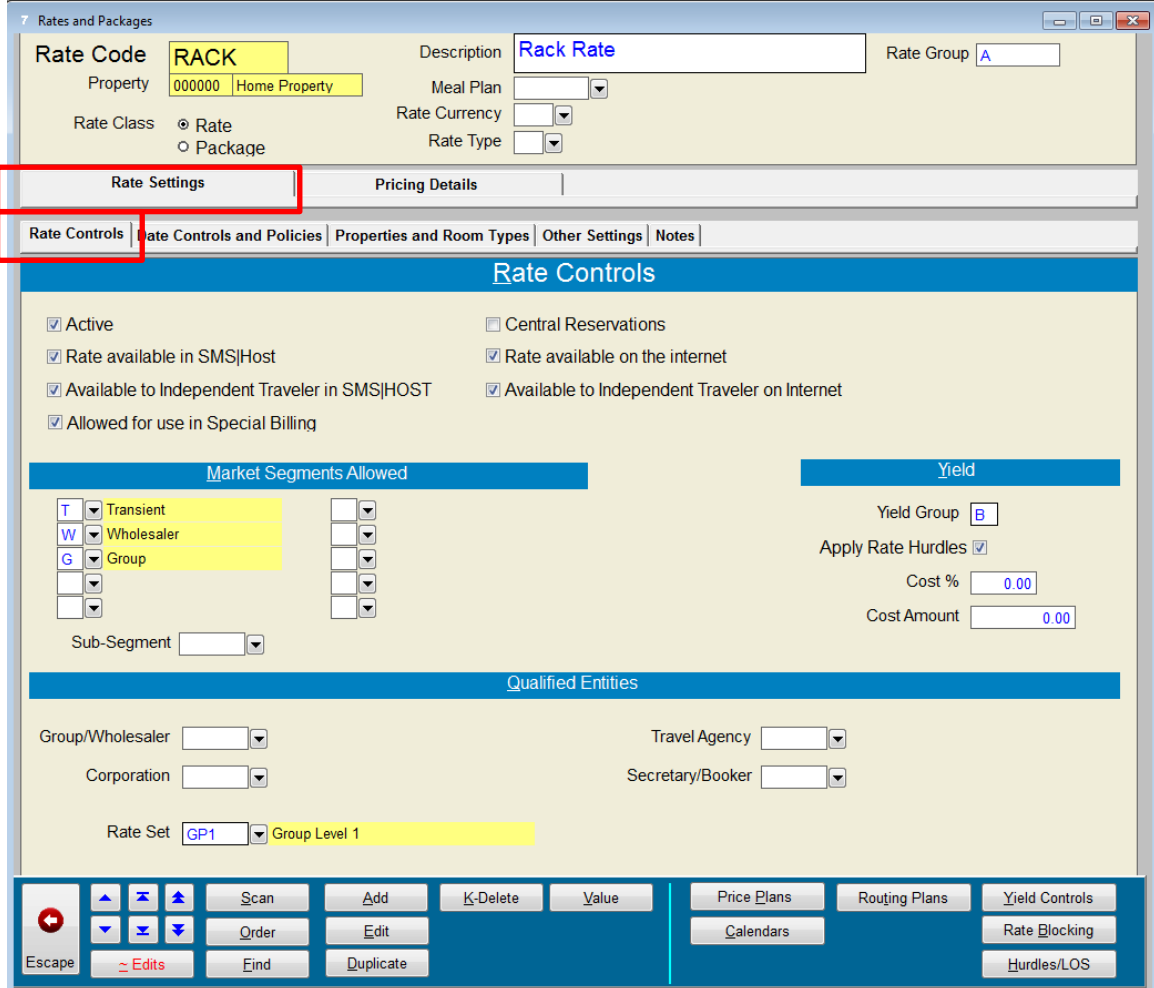

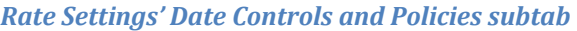

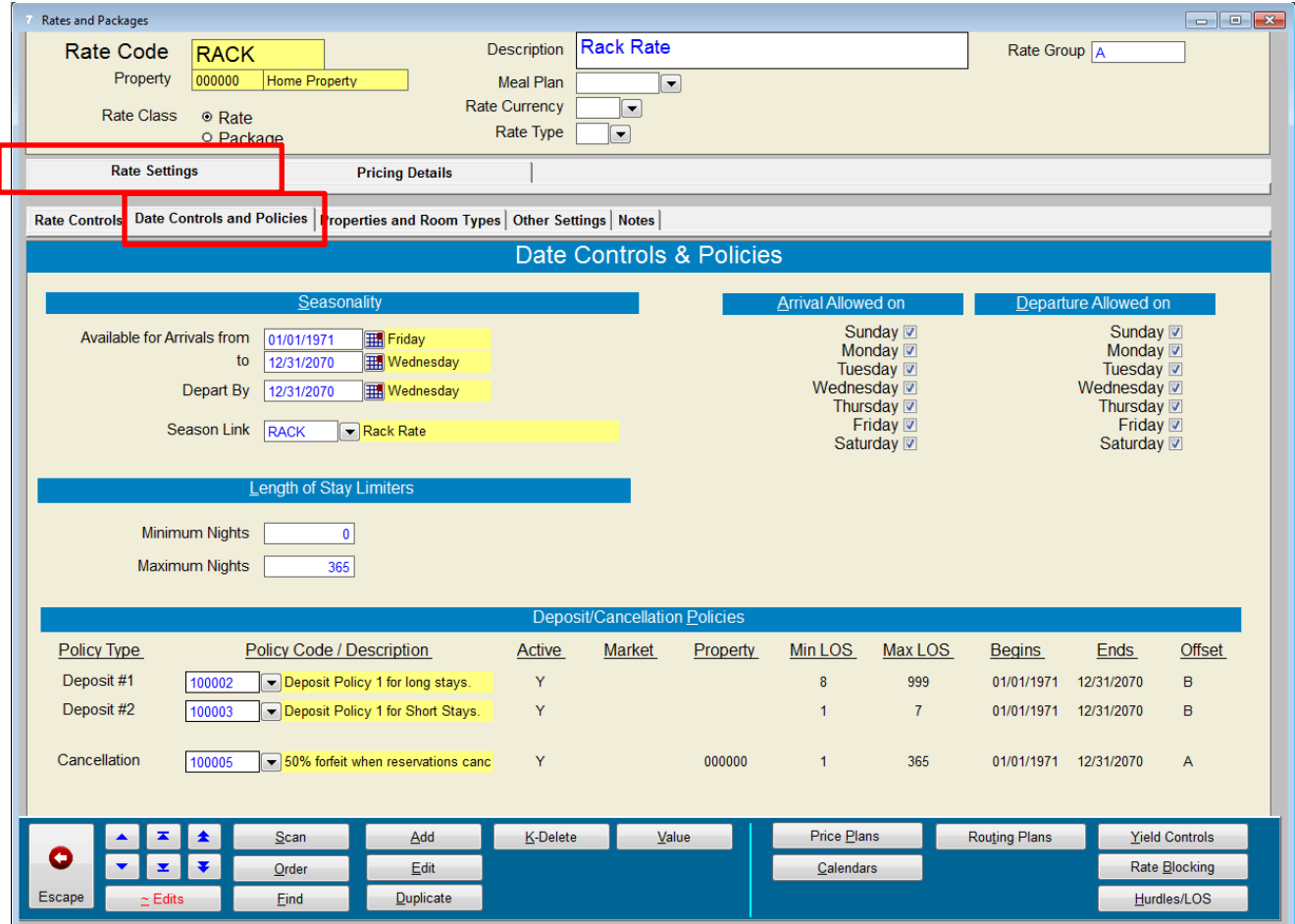

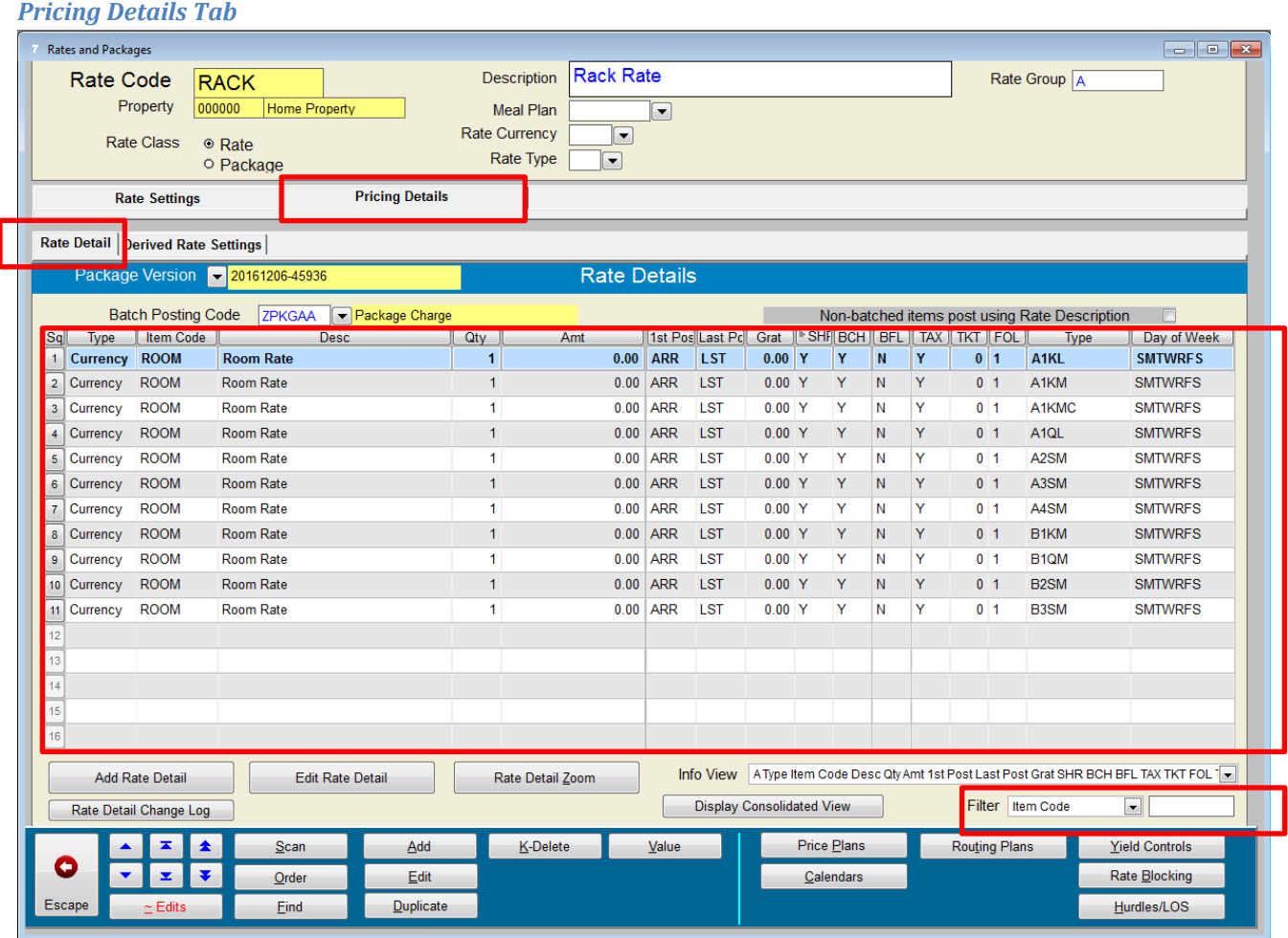

The **Rate Details** subtab displays seven (7) additional detail lines.

A **Filter** feature has been added to the **Rate Details** screen that will make finding certain Rate Detail lines faster. You can Filter Rate Detail by: Item Post Code, Room Type, Taxable, Shareable, Batched and Per (Unit/Adult/Child/Other) settings.

Header-Level Price Plans, Tiers and Calendars have been moved to Rate/Package Detail which provides the additional benefit of having more control. This will be automatically handled by the Update Routine (except for properties using SMS|Enterprise. For Enterprise sites, the conversion will need to be coordinated with SMS.)

#### <span id="page-18-0"></span>**Yield Controls**

In prior versions, when the Replication function was used with Yield Controls, all of the Yield Controls *(columns and rows)* for the selected date were replicated. The Yield Code restrictions replication process has been redesigned in v.21 to allow granular selection of the Yield Controls to replicate (down to the individual cell level).

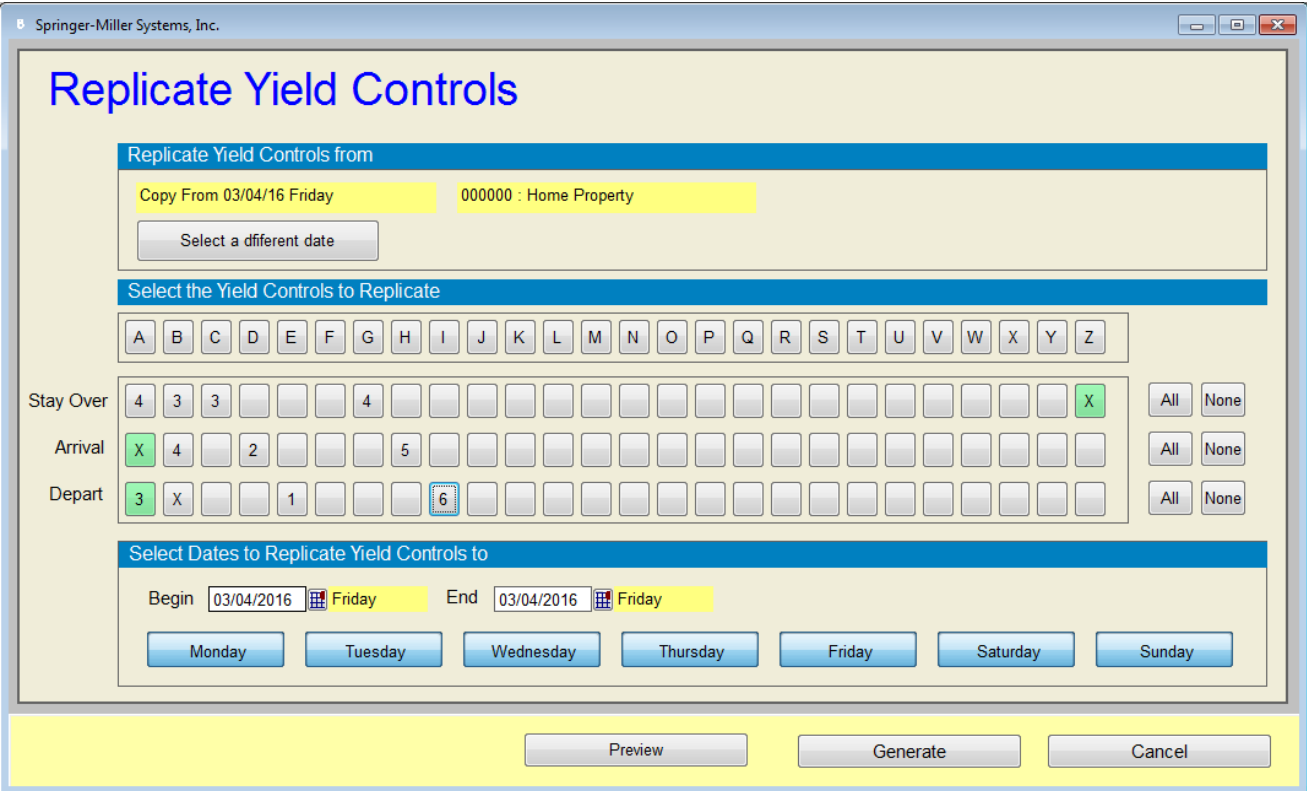

#### <span id="page-19-0"></span>**Derived Rates**

Perhaps the most anticipated Rates enhancement in many years, v21 includes the ability to setup Derived Rates. Derived Rates provides the ability to configure rates as being derived from other rates *(Base Rates)* and apply a discount (without manually reentering the rate details). For example, AAA is 10% off BAR. Whenever the Base Rate changes, all Rates that are derived from it will automatically be affected. For example, if the price for the Base Rate was increased by 100.00, the AAA Rate would automatically increase by 90.00 *(100.00 – 10%).*

Access the Derived Rate Settings subtab from the Rate Detail tab.

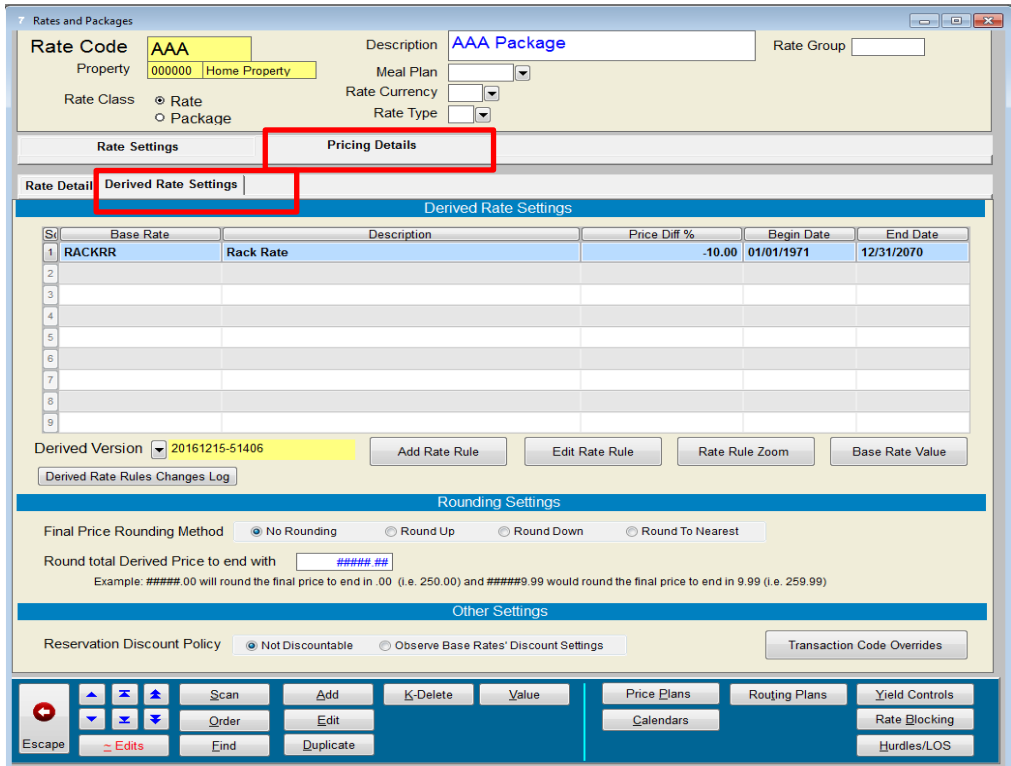

A Derived Rate can reference multiple Base Rates which enables you to nest multiple rates within a single Rate Code.

Additional Features of Derived Rates:

- The Derived Rate rules are versioned so changes to rules will not affect the values of on-the-books reservations
- The Derived Rate rules enable you to specify a discount level by date range (seasonal rates)
- With Derived Rates, you have the ability to control which of the base rate's Rate Detail items are subject to Derived Rate discounting.
- Add additional 'classic' Rate Details to any Derived Rate. This can be used to add flat amount discounts, for example, or any additional charges that are specific to the rate but not derived from the base rates.
- The Derived Rates feature can also be configured to allow you to specify the discount levels by day-of-week, length-of-stay and by Room Type (Note: These features add a lot of additional complexity and are only recommended for properties who absolutley need this capability. Please contact Support to activate these additional features)
- Rounding Settings allow you to round the final selling price
- Reservation Discount Policy enables you to control additional discounts applied against the Derived Rate.

Please refer to the document SMS | Host Guide to Derived Rates (SMS Document # 1018490) for details.

#### <span id="page-20-0"></span>**Add Package Items across multiple Room Types**

#### *Linked Rate Detail Sets*

When adding Rate Detail, you may now select multiple Room Types. When multiple Room Types are selected, the system will automatically create a Rate Detail line for each of the selected Room Types. These Detail Lines will then be linked as a Rate Detail Set which allows you to essentially manage them as if they were a single item.

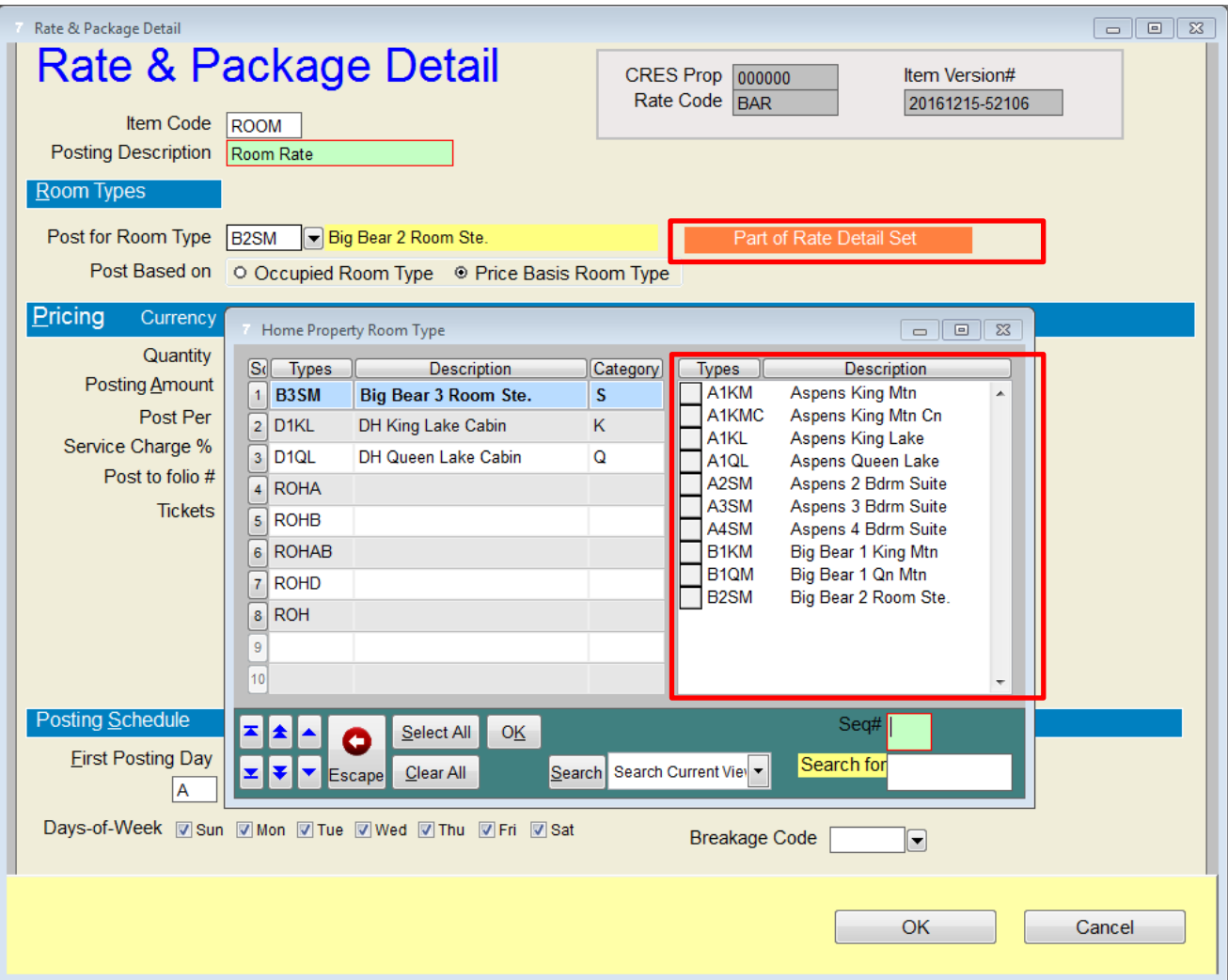

### <span id="page-21-0"></span>**SMS|Host Reporting**

#### <span id="page-21-1"></span>**Malaysian GST Audit File**

We have added a "GST Audit File (GAF) Export" as a new export format option to the SMS Host Batch Invoice Printing and Generating report (RR2QA). This export format will assist properties operating in Malaysia in compliance with local requirements for the GAF export.

When "Output to File" is selected for this report, the option for "Malaysian GST Audit File" is presented and should be selected when looking to produce the GAF. You may also be prompted to enter data to be included in the Company data fields of the export. This data includes Company Name, Company Business Registration Number (BRN) and Company GST number. For more information, see the HelpSite Topic: GST [Audit File \(GAF\) Export](http://help.springermiller.com/host/210/#Reports/Host/2/RR2QA-GAF_Export.htm) for Malaysia

#### <span id="page-21-2"></span>**Indonesian Immigration Report**

An Indonesian Immigration Report has been added to <sup>SMS</sup> | Host. This new report is specific to Indonesian requirements.

The report includes the following information:

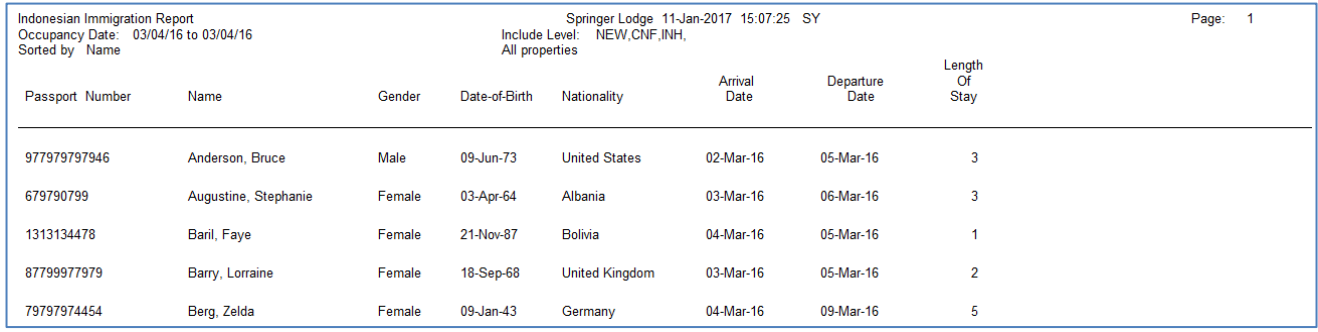

To use this report, you will first need to copy the file "Indonesean-Immirgration-Report.rrw" from the **\Hostplus\Reports\Host\_Rpt** folder into the **\Hostplus\REPORTS\FORMS\Police** folder.

The report will then be accessible as an option within the <sup>SMS</sup> Host Police Reports (report path RR7Z1).

#### <span id="page-21-3"></span>**Invoice Control Report**

A new Invoice Control Report has been added (path RR2QC). This report was developed for properties in the Czech Republic. Properties in other regions may also find this report useful.

For each Invoice that was generated in a user-definable date range, the report outputs:

- A breakdown of the revenue and taxes that were posted for each invoice.
- The Tax ID that was associated with the invoice and ID Type.
- The Invoice Voided date (un-invoiced date) when applicable

#### <span id="page-21-4"></span>**Comprehensive Mailing List (RR3PC) and the Brief version (RR3PB)**

The option to generate the report by Departure Date has been added to the Comprehensive Mailing List (RR3PC) and the Brief version (RR3PB). This option can be useful for generating a list of guests who departed in a particular date range.

#### <span id="page-22-0"></span>**DestiMetrics Export**

DestiMetrics provides supply and demand data for market share analysis to the destination travel, hotel and resort industry. The anonymized collective data for the local community is then used to produce past, present and future lodging performance reports, both for the destination and the individual participating properties. Tables, graphs and dashboard views for higher level interpretation are also provided to help paint an operational picture spanning six months into the past and six months into the future.

The v.21.0 release of SMS | Host offers an extract utility that will generate a .CSV formatted file containing revenue, Guest and occupancy statistics to be uploaded to the DestiMetrics secure web portal. The utility, launched from a menu location within SMS | Host, will prompt Users to enter Booking Date and/or Arrival Date ranges along with Rental Program and Multi-Property filters, if applicable. They will also be able to exclude specific Market Segments. The process will automatically create the file with a unique naming structure in a default folder within Hostplus ready to be uploaded to DestiMetrics.

If you are currently a subscriber, you can immediately realize time savings by producing your recurring data submissions on demand. If you are not familiar with their services, check out their web site a[t www.DestiMetrics.com](http://www.destimetrics.com/) and contact them to see how you can participate. At this year's, HUG conference, they announced the launch of a data-banking service for resort lodging areas that have not yet established a community partnership, enabling properties to proactively create statistical profiles in anticipation of the commencement of local services.

Note: The DestiMetrics export utility is an add-on to <sup>SMS</sup>|Host and must be purchased separately. Contact your Springer-Miller Systems Account Manager if interested in exploring this further.

#### <span id="page-22-1"></span>**Host Data Extract for Kalibri**

SMS has developed a data extract for Kalibri Lab[s http://www.kalibrilabs.com/](http://www.kalibrilabs.com/)

**Note**: The Kalibri extract utility is an add-on to SMS|Host and must be purchased separately. Contact your Springer-Miller Systems Account Manager if interested in exploring this further.

#### <span id="page-22-2"></span>**ISTAT Export**

The ISTAT report is primarily used in Italy. ISTAT refers to the Italian *Instituto Nazionale di Statistica*. The report provides a breakdown of guests by country-of-residence and also provides a detailed regional breakdown (by Country Region and by Province) for a specific country.

The ISTAT report has been enhanced to include an export option. The Export option generates a text file that can then be uploaded to the ISTAT site.

### <span id="page-23-0"></span>**Reservations**

#### <span id="page-23-1"></span>**Closure of Messages, Notes, Traces and Locators on Cancelled Reservations** Expedite Closure of Messages, Notes, Traces and Locators on Cancelled Reservations.

In v20.0 we introduced a configuration setting that would enable Waitlist entries attached to Reservations to be automatically closed (**N**ever, **A**lways or Ask **U**ser) if the Reservation were cancelled. Now in v21, we have extended that concept to Messages, Notes, Traces and Locators. Those records which are closed in this manner will be labeled as having been "Batch Closed" to distinguish them from those which were individually processed. When set to ask the User, a new multi-pick screen will display the affected records and enable the User to selectively expedite their closure.

#### <span id="page-23-2"></span>**Departure Date Room Moves**

SMS|Host users have requested the ability to use the **(\)Move** function on a reservation's departure date. The interest in this ability is frequently related to the need to relocate a departing Guest who wishes to have a late check-out but is occupying a unit that needs to be turned over for an arriving Guest. This function is now available in v.21 and effectively enables you to turn the departing reservation into a day-use booking for its final appearance. It can also be used to extend additional nights for a reservation that cannot remain in its current location.

#### <span id="page-23-3"></span>**Lost Business Data Capture Enhancements**

Capturing Lost Business has received an update that should be of interest to every property. For many years, the process (F11) for capturing information was far more robust than our report which made it a frequent target for R&R experimentation. This release includes two new report formats plus a whole lot of additional details netted during the Rate Calculator or Booking Center procedure.

The following additional fields will now be captured when <**F11**> is pressed during the booking process from within F5 or when working in the Booking Center:

- Room Type Category (if specifically entered)
- Market Segment & Sub-Segment
- # of Units
- Rate and Package Features (1 thru 6)
- Adult count
- Child count
- Other count
- Group Code
- Corporate Code
- Secretary Code
- Travel Agent Code

On top of the original report options (Regular or Table format), Users can now choose a (**D**)etailed printout which, in addition to the first four items above, includes Date/Time of capture, requested Arrival date and day of week, desired length of stay and calculated lead time to arrival, Room Type and Multi-Prop, the Lowest Displayed Rate amount and code along with the User ID, all separated and counted by Reason Code.

Alternatively, an (**E**)xport option will now be available which produces a CSV file containing all captured data directed to a selected file folder for analysis with Excel. Of course, users who have created their own reports with R&R will be able to take advantage of the expanded database, IN\_LOSTB.DBF.

### <span id="page-24-0"></span>**Spa**

#### <span id="page-24-1"></span>**User Interface Enhancements to Spa Scheduling and Dining Reservations**

Many of the screens in the Spa Scheduling and Dining Reservations modules have been updated for an improved user experience. Here are a few screenshots of some of the main screens:

**Important Note:** In v.21, optimal resolution for the Spa and Dining sheets will be 1360 x 768 or higher. At lower resolutions; users will need to scroll the screen to access all areas of the form.

#### *Spa Sheet*

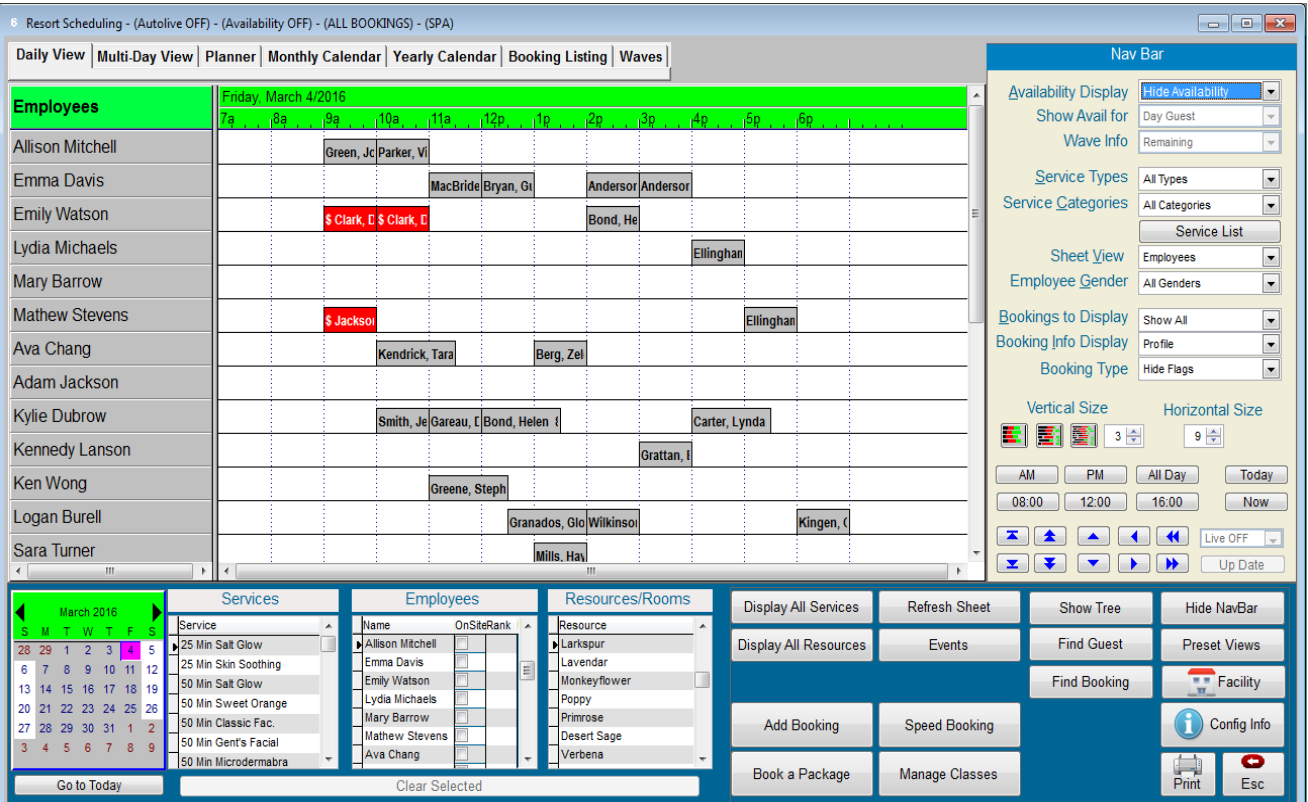

#### *Dining Sheet*

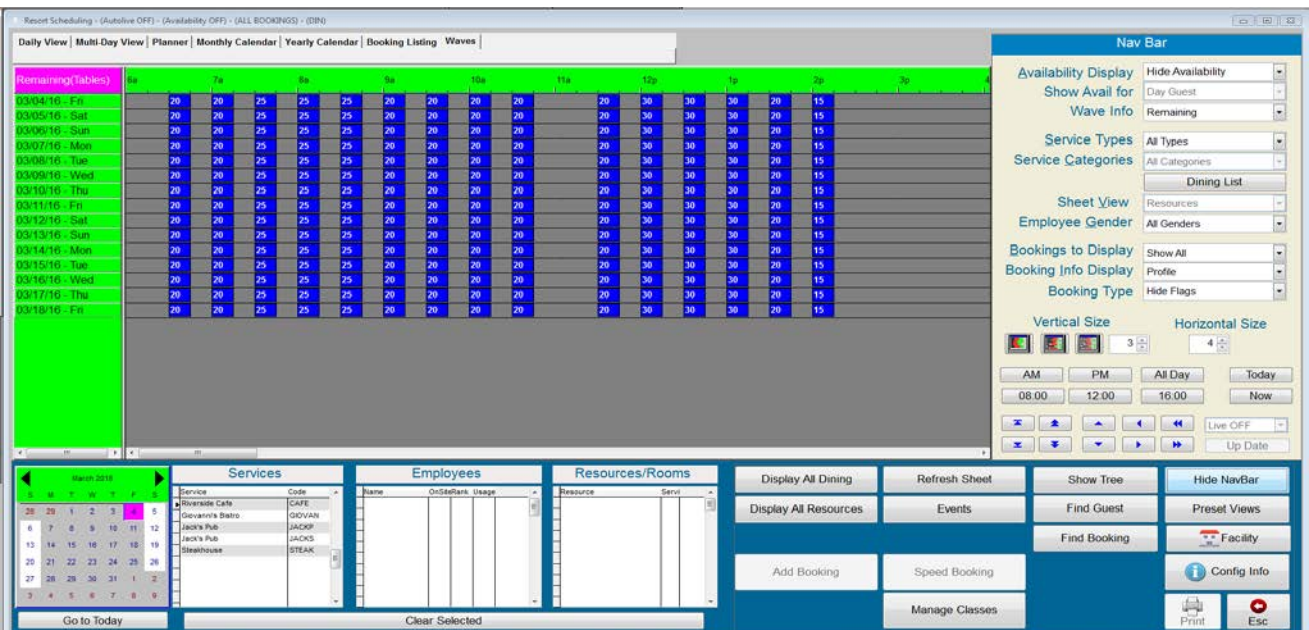

- The tabs have been moved from the left side to the top of the screen.
- The command button bar is reorganized.
- Labels have been added to the "Nav Bar".

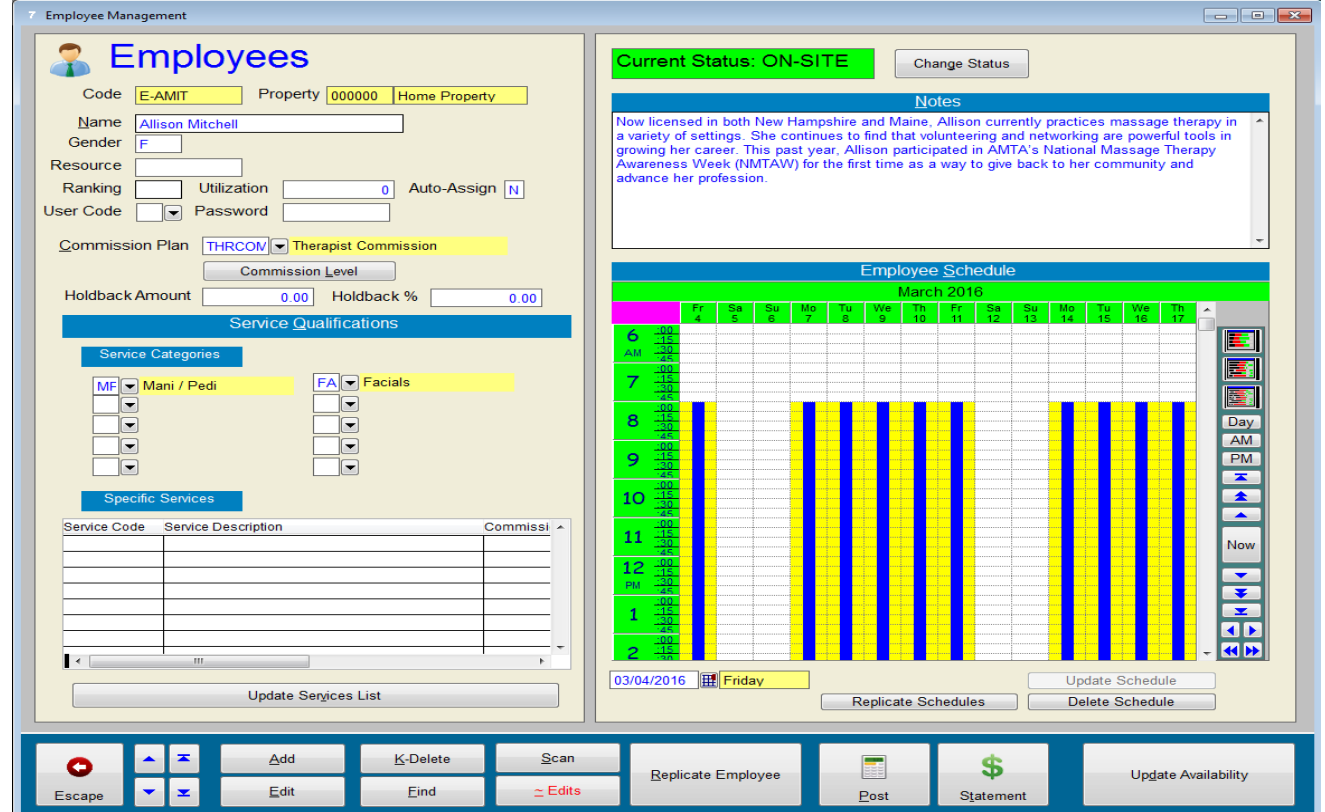

### *Employee Setup Screen*

#### *Service Setup & Configuration*

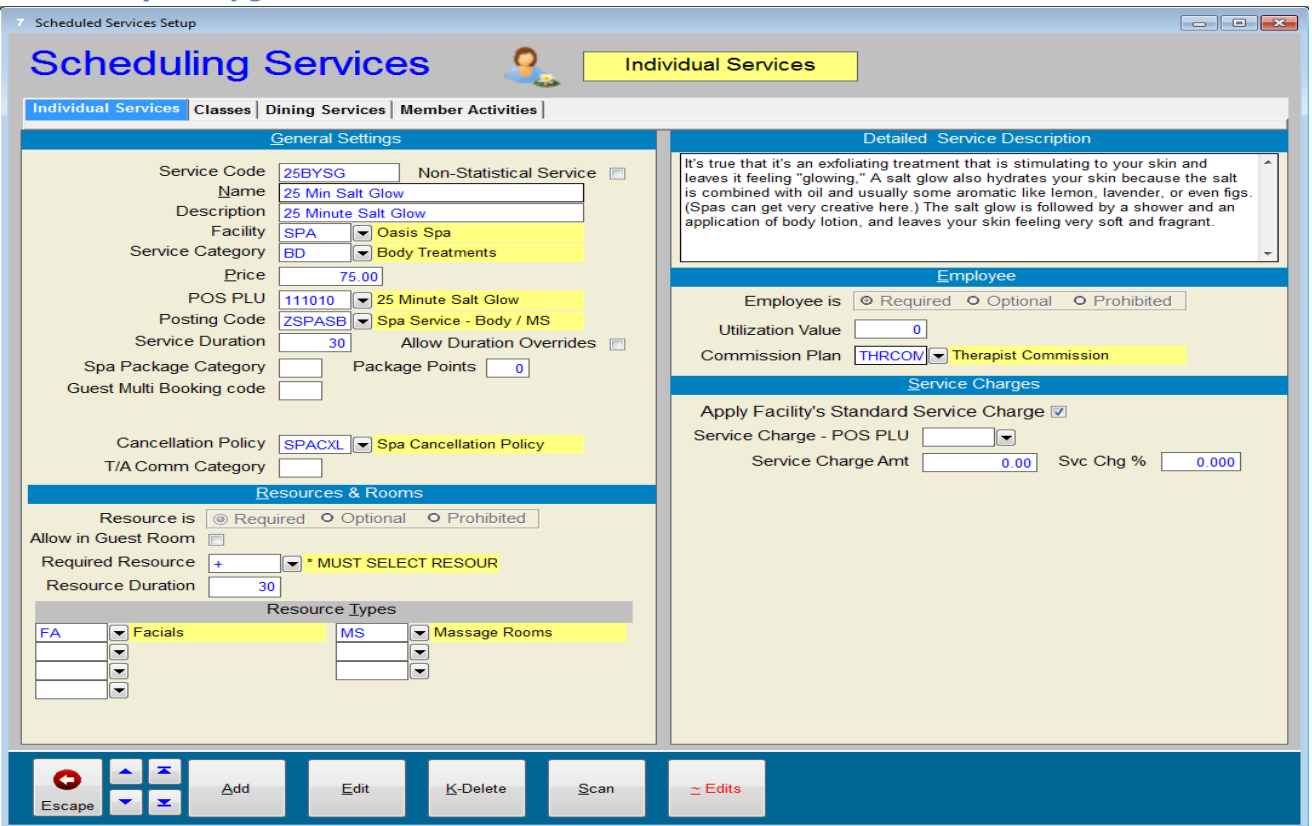

### <span id="page-27-0"></span>**System Maintenance**

#### <span id="page-27-1"></span>**Exclusive Use Manager (EUM) version 2.0**

A new option has been added to the **Exclusive Use Manager** screen that will enable the Night Auditor to disconnect any active SMS|Host sessions that are preventing exclusive use from being obtained. The option (button) to **Disconnect All Users** has been added to the EUM screen as shown below.

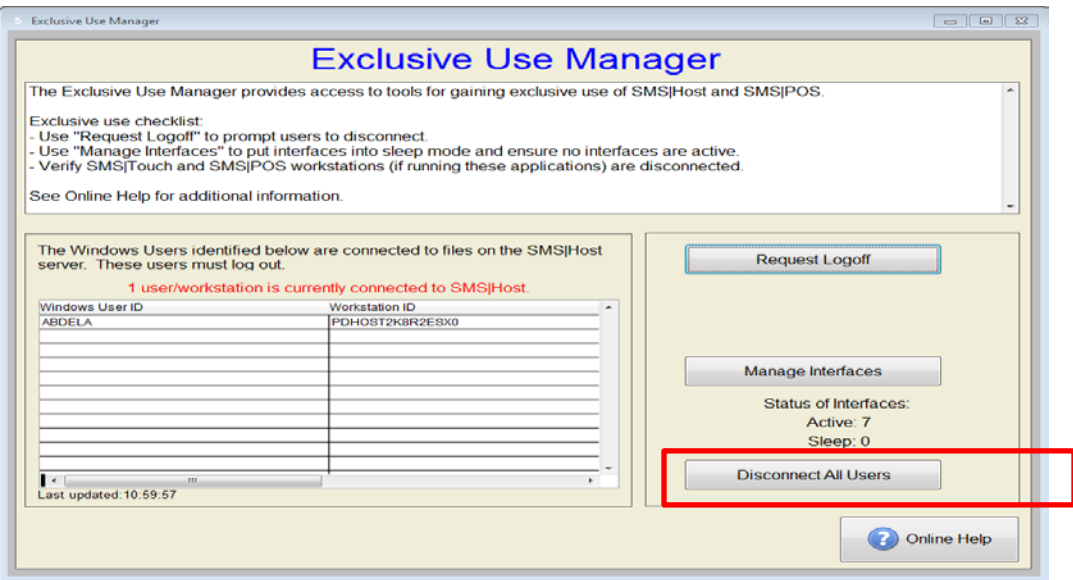

**Important Note**: In order to gain use of this functionality with v.21.0, the *File Server Connection Manager* software must be updated and enabled on the <sup>SMS</sup> | Host file server.

#### *Using the Disconnect All Users Option*

The new Disconnect All Users option will disconnect sessions for all Windows users that are currently holding open SMS|Host database files. It will not disconnect sessions for the Windows user that initiated the request for disconnect through the EUM, to prevent inadvertently disconnecting the Night Auditor.

If the EUM user's Windows user account is connected to more than one machine or if multiple users are connected to SMS|Host under that Windows user account, the Disconnect All Users option will not disconnect those sessions. SMS strongly recommends that during night audit, the user that is running the EUM be logged onto SMS | Host on a single machine and no other users be logged on with the same Windows account.

In order to disconnect sessions, the Night Auditor must first follow the standard methods for obtaining exclusive use:

- 1. From the Exclusive Use Manager screen, click Request logoff to alert users that night audit is starting and they must log out of the system.
- 2. Wait until the Request Logoff timer has expired and all SMS | Host sessions that could be ended normally have been closed.
- 3. Click Manage Interfaces and place all interfaces to sleep.
- 4. At this point, if any active sessions are still displaying on the EUM grid, press the Disconnect All Users button.
- 5. The system will search for any active users that are currently holding open any SMS | Host database and will end that user's session.
- 6. Once all sessions have been closed, the EUM will display the following message: "**All other users have logged out and disconnected. You now have exclusive use.**"

### <span id="page-28-0"></span>**Work Order**

#### <span id="page-28-1"></span>**Console Enhancements**

We are providing some much-needed statistical values for the Console Work Order results including a count of the filtered records, the total posted charges for them, as well as the cumulative time (labor) spent and the total elapsed time from open to completion. Count and duration stats have also been added to the Task sections.

#### <span id="page-28-2"></span>**Task Form Enhancements**

We have added the Rental Program Code and Description associated with a Unit Number location to the Task Form. This will assist those properties that use this code to distinguish between different Owner billing arrangements in determining how to properly close out Tasks.

#### <span id="page-28-3"></span>**Printing Order by Co-Owner Name for Owner Work Order Invoices**

We are adding an option to print Owner Work Order Invoices by Co-Owner name which will enable more properties to collate invoices with their Owner Statements.

#### <span id="page-28-4"></span>**Quick Scan Launch from Console Header and Multi-Select for Advanced Filter**

The current Work Order listing window that is accessible from throughout the system has a built-in tool called the "Quick Scan" which offers a set of predefined filters. In v.21, we have added that scan as a standalone dropdown to the Console header as a shortcut filter for some of the most common queries.

The Advanced Filters on the Console are already a powerful tool for querying the thousands of Work Order and Task records in a system. Now, we have enhanced a number of those filters to become multi-picks enabling you to get more comprehensive responses to your data requests.

#### <span id="page-28-5"></span>**Exempting Tax on Work Order Labor**

A new Miscellaneous Rates and Defaults (MR&D) setting is included in <sup>SMS</sup> | Host v.21 to define whether labor is tax exempt on Work Order Tasks that do not have any parts.

When set to (**Y**)es, the Work Order charges for Labor will be Tax Exempt only for Work Order Tasks which do not have any Parts, regardless of the Point of Sale (POS) PLU configuration for Labor. So, with this configuration, if a Work Order Task does not have any Parts, Labor will always be tax exempt. If the Work Order Task has any Parts, Labor will not be tax exempt and will be posted as configured in POS.

When set to (**N**)o, the charges for Labor will be taxable according to the POS PLU configuration for Labor.

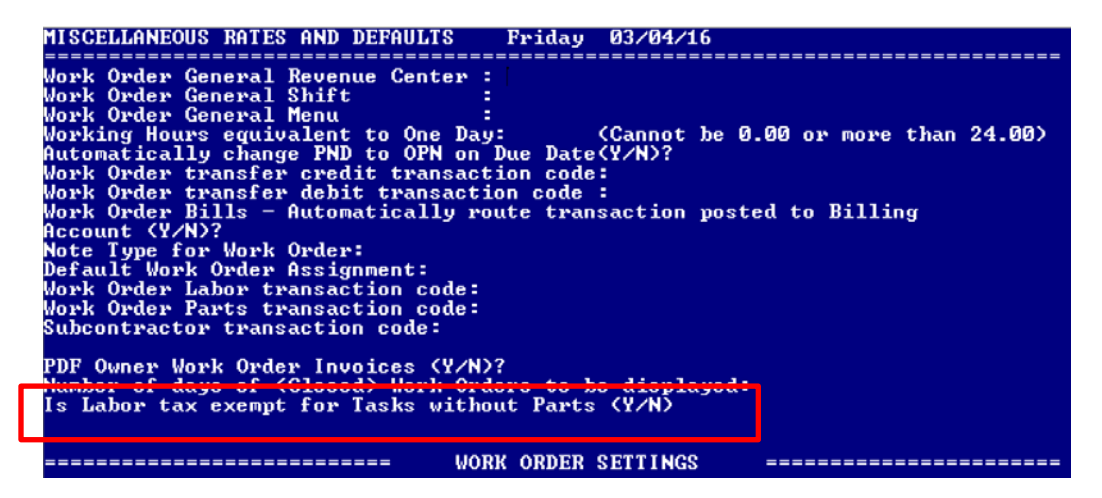

When the above MR&D is enabled (set to Y) and a Work Order Task does not have any parts, a label will display as illustrated below and when the Labor is billed in POS (when Task is closed,; tax will not be posted for the Labor.

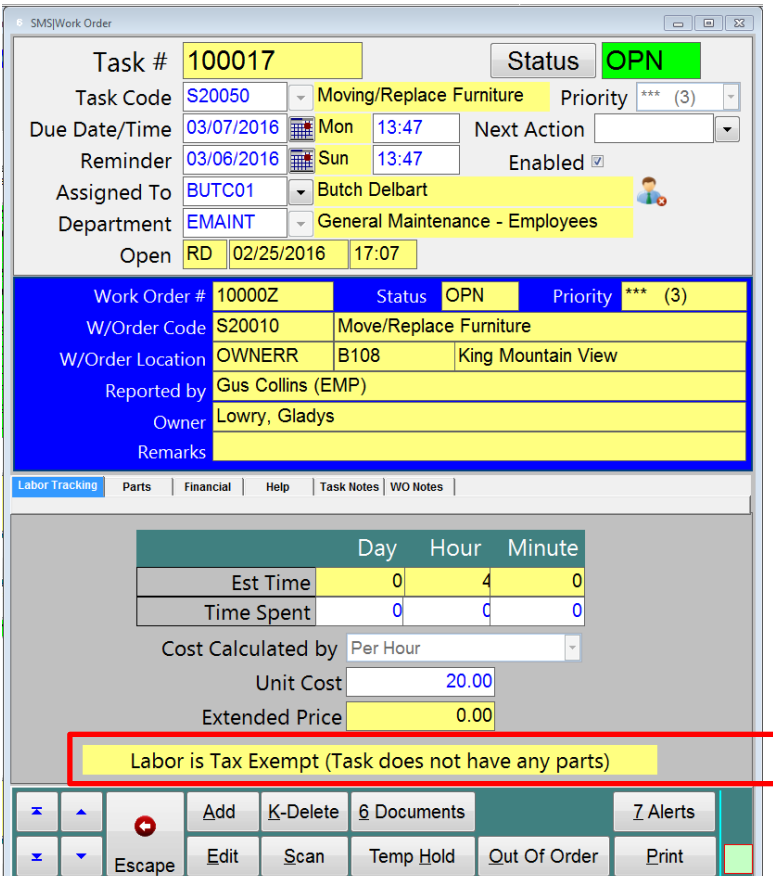

If the Work Order Task has Parts, then the above label will not display and when the Labor is billed in POS (Task Closing), tax will be posted for the Labor according to the POS PLU configuration.

### <span id="page-30-0"></span>**SMS|Host Interfaces**

### <span id="page-30-1"></span>**New and Modified Interfaces**

#### <span id="page-30-2"></span>**Czech Registration of Sales Payments Interface**

SMS has developed XML integration with the Czech Republic's Fiscal Authority. With this integration, payments that are posted in SMS | Host are immediately reported to the Fiscal Authority.

### <span id="page-30-3"></span>**Cenetic Portal Quotes**

Starting in v.21, SMS | Host can separate un-batched extras from batched extras for Cenetic Portal quotes.